# Kingfisher Reference Guide

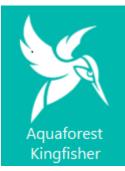

# Version 1.1 May 2017

© Aquaforest Limited 2001-2017 Web: <u>www.aquaforest.com</u> E-mail: <u>info@aquaforest.com</u> Δquoforest

### CONTENTS

| 1 | INTRO                  | DUCTION                                       | .3 |
|---|------------------------|-----------------------------------------------|----|
|   | 1.1 IN                 | STALLATION                                    | .3 |
|   | 1.2 Sy                 | STEM REQUIREMENTS                             | .3 |
|   | 1.3 Li                 | cencing and Purchasing                        | .3 |
|   | 1.4 Vi                 | ersion Breakdown                              | .3 |
| 2 | KINGF                  | ISHER WINDOWS INTERFACE                       | .4 |
|   | 2.1 D                  | ASHBOARD                                      | .5 |
|   | 2.2 Jo                 | B SETTINGS                                    | .6 |
|   | 2.2.1                  | Job Definition                                |    |
|   | 2.2.2                  | Select Variables                              |    |
|   | 2.2.3                  | File Naming                                   |    |
|   | 2.2.4                  | PDF Settings                                  |    |
|   | 2.2.5                  | Running Job                                   |    |
|   |                        | PTIONS                                        |    |
|   | 2.4 H                  | ELP                                           | 20 |
| 3 | KINGF                  | ISHER OPERATIONS                              | 21 |
|   | 3.1 Ri                 | ENAME PDF FILE                                | 21 |
|   | 3.1.1                  | Rename Based on Barcode                       |    |
|   | 3.1.2                  | Rename Based on Text Match                    |    |
|   | 3.1.3                  | Rename Based on Barcode and Text Match        |    |
|   |                        | RTRACT PAGES FROM PDF FILE                    |    |
|   | 3.2.1                  | Extract Pages from File based on Text Match   |    |
|   | 3.2.2                  | Extract Pages from File Name based on Barcode |    |
|   |                        |                                               |    |
|   | 3.3.1                  | Split File based on Text Match                |    |
|   | 3.3.2                  | Split File based on Text Change               |    |
|   | 3.3.3                  | Split File based on Barcode                   |    |
|   | <i>3.3.4</i><br>3.4 E> | Split File based on Page Ranges               |    |
|   | 3.4 EX<br>3.4.1        | Extract Text from PDF File                    |    |
|   | 3.4.1<br>3.4.2         | PDF to CSV/XLSX                               |    |
|   | 3.4.2                  | Advanced Export to CSV/XLSX                   |    |
|   | 00                     |                                               |    |
| 4 |                        | ING AND RUNNING JOBS WITH THE GUI             |    |
|   |                        | REATING A NEW JOB                             |    |
|   | 4.2 E                  | DITING A JOB                                  | 36 |
| 5 | EXTRA                  | CT TABULAR DATA FROM PDF                      | 37 |
|   | 5.1 TH                 | ie Document View                              | 38 |
|   | 5.2 TA                 | ABLE VIEW                                     | 40 |
|   | 5.2.1                  | Tables                                        | 40 |
|   | 5.2.2                  | Grouped Tables                                |    |
|   | 5.2.3                  | Data grid                                     | 45 |
| 6 | ADVA                   | NCED EXPORT TO CSV/XLSX                       | 46 |
| 7 | XML J                  | OB DEFINITION FILES                           | 50 |
| 8 | USING                  | KINGFISHER FROM THE COMMAND LINE              | 53 |
|   | 8.1 U                  | sing Job Definition File                      | 53 |
|   |                        |                                               |    |

| 8  | .2 (   | Command Line Syntax                                                                                     | 53  |
|----|--------|----------------------------------------------------------------------------------------------------|-----|
|    | 8.2.1  | Split Operation Parameters                                                                              | 56  |
|    | 8.2.2  | Extract Job Parameters                                                                                  | 57  |
|    | 8.2.3  | Extract Text Job Parameters                                                                             | 57  |
|    | 8.2.4  | Metadata Specification                                                                                  | 57  |
|    | 8.2.5  | Security Specification                                                                                  | 58  |
|    | 8.2.6  | Document Options Specification                                                                          | 58  |
| 8  | .3 (   | Command Line Examples                                                                                   | 60  |
|    | 8.3.1  | Command line to split all PDFs in a folder tree by Barcode                                              | 60  |
|    | 8.3.2  | Command line to extract text from all the PDF files in a folder                                         | 60  |
|    | 8.3.3  | ······································                                                                  |     |
|    | 8.3.4  | Command line to rename a PDF file Based on text match                                                   | 60  |
|    | 8.3.5  | Command line to rename all the PDF files in a folder tree to the value of the first barcode encountered | 1   |
|    | in the | e file                                                                                                  | 60  |
|    | 8.3.6  |                                                                                                    |     |
|    | 8.3.7  | Command line to split all the PDF files in a folder by barcode                                          | 61  |
|    | 8.3.8  | Command line to rename a PDF file based on Text and barcode                                             | 61  |
|    | 8.3.9  | Command line to split a PDF file by top level bookmarks and rename the PDF files to the bookmark tit    | les |
|    |        | 61                                                                                                    |     |
|    | 8.3.1  | 0 Command line to split a PDF file by a change in the text in a particular on the page                  | 61  |
| 9  | KING   | FISHER FILES AND DIRECTORIES                                                                            | 62  |
| 10 | SU     | PPORT                                                                                                   | 62  |
| 11 | AC     | KNOWLEDGEMENTS                                                                                          | 62  |

# **1** INTRODUCTION

Kingfisher provides a set of operations for processing PDF files, this includes splitting, extracting pages, extracting text and renaming of the files. Kingfisher also provides the ability to set the security, metadata and other attributes of a PDF document.

What makes kingfisher standout is the ability to perform split, extract and rename operations based on text or barcode found in zones or coordinates in a PDF page. Our OCR engine ensures that this text regions are extracted as strings even though the PDF is an image only file, this also makes kingfisher have an edge over similar tools.

# **1.1 Installation**

The installation MSI will guide you through the process of setting up Kingfisher.

# **1.2 System Requirements**

- Server 2008, Server 2012, Server 2016,
- Windows 7 (64 bit), Windows 8 (64 bit), Windows 8.1 (64 bit), Windows 10 (64 bit).
- Microsoft .net framework 4.6.1
- 250Mb of disk space is required.

# **1.3 Licencing and Purchasing**

Unlicensed versions are fully functional, but all generated PDF files will have the Aquaforest trial stamps on them.

When a license is purchased (see <u>http://www.aquaforest.com/en/tif\_pdf\_buy.asp#collapseEleven</u>) a permanent license key will be issued for use with the product which should be entered using the Options tab of the GUI. There is no need to download another version of the software.

# 1.4 Version Breakdown

| Feature                                 | Basic        | Standard     | Advanced     |
|-----------------------------------------|--------------|--------------|--------------|
| Split by PDF Content, Barcode or Page   | $\checkmark$ | $\checkmark$ | $\checkmark$ |
| Ranges                                  |              |              |              |
| Extract Pages by PDF Content or Barcode | $\checkmark$ | $\checkmark$ | $\checkmark$ |
| Extract Text (including OCRed text)     | $\checkmark$ | $\checkmark$ | $\checkmark$ |
| Rename by PDF Content or Barcode        | $\checkmark$ | $\checkmark$ | $\checkmark$ |
| Graphical User Interface                | $\checkmark$ | $\checkmark$ | $\checkmark$ |
| Command Line Interface                  |              | $\checkmark$ | $\checkmark$ |
| Extract PDF Content to CSV              |              | $\checkmark$ | $\checkmark$ |
| Number of Cores Supported               | 1            | 2            | 8            |

# **2** KINGFISHER WINDOWS INTERFACE

When Kingfisher is launched, the main window is displayed as shown below. This allows the definition, saving and running of jobs.

# Dashboard Job Settings Options Help & Support

| + Add New Job                                 |        |           |                       |            |  |
|-----------------------------------------------|--------|-----------|-----------------------|------------|--|
| OPERATION                                     | JOB ID | JOB NAME  | LAST RUN              | RUN STATUS |  |
| E Rename based on Text Match                  | 10000  | Job 10000 | 24 Feb 2017 15: 35:02 | Finished   |  |
| E Rename based on Barcode                     | 10001  | Job 10001 | 24 Feb 2017 15: 35:22 | Finished   |  |
| E Rename based on Text Match and Barcode      | 10002  | Job 10002 | 24 Feb 2017 15: 36:06 | Finished   |  |
| -  - Split File<br>Delete Job                 | 10003  | Job 10003 | 24 Feb 2017 15: 37:49 | Finished   |  |
|                                               | 10004  | split 1   | 24 Feb 2017 15: 38:02 | Finished   |  |
| - I+ Split File based on Page Ranges          | 10006  | Split 3   | 15 Feb 2017 17: 37:31 | Finished   |  |
| 👽 Extract Pages from File based on Text Match | 10007  | Extarct 1 | 15 Feb 2017 17: 49:12 | Finished   |  |
| 😴 Extract Pages from File based on Barcode    | 10008  | Extract 2 | 15 Feb 2017 17: 50:44 | Finished   |  |
| T PDF to Text                                 | 10009  | Job 10009 | 15 Feb 2017 17: 53:46 | Finished   |  |

This section will explain all the components of the Kingfisher Graphical User Interface

# 2.1 Dashboard

The kingfisher Dashboard contains a list of all the jobs defined in kingfisher, you can start/stop jobs by clicking the "Play" and "stop" button by the side of the job name, right clicking on a Job also gives some options as shown on the image above.

| Screen Field / Button | Description                                                   |
|-----------------------|---------------------------------------------------------------|
| Add New Job           | This button launches a wizard to create a new kingfisher job. |
| Stop Job              | Stops an already running job.                                 |
| Run Job               | It is represented by the play button,                         |
|                       | clicking on it runs the job associated with                   |
|                       | the button.                                                   |
| Edit Job              | This can be accessed by either right                          |
|                       | clicking the job or clicking the button                       |
|                       | with the pen icon, use this option to Edit                    |
|                       | a job, or just double click on the job.                       |
| Copy Job              | Use the copy job in the context menu to                       |
|                       | make a duplicate of the currently                             |
|                       | selected job.                                                 |
| Delete Job            | Use the delete job in the context menu                        |
|                       | to delete the currently selected job.                         |

# 2.2 Job Settings

Job Definition Select Variables File Naming Advanced Settings Running Job

| Enter the Name of the Job and Select Operation | Location Details                |                           |                                    |           |
|------------------------------------------------|---------------------------------|---------------------------|------------------------------------|-----------|
| Job ID                                         | <ul> <li>Single File</li> </ul> | O Folder                  | ◯ Tree                             |           |
| 10010                                          | Source                          |                           |                                    |           |
| Job Name                                       | C:\Kingfisher QA\Input          | \Tables\PDF Extractor Tes | t Files\01240682090.pdf            | <b>_</b>  |
| Job 10010                                      | Destination                     |                           | Same                               | As Source |
| Select Operation                               | C:\Kingfisher QA\Input          | \Tables\PDF Extractor Tes | t Files                            | <b>_</b>  |
| Rename PDF File                                | Log File                        |                           |                                    |           |
| Rename based on Text Match                     | C:\Aquaforest\Kingfishe         | er\logfiles\ Job 10010\%T | TIMESTAMP%.txt<br>Select a logfile |           |
|                                                | Job Options                     |                           |                                    |           |
|                                                | Case Sensitive                  | Debug<br>Off              | Continue on Erro                   | r         |
|                                                |                                 |                           |                                    |           |
|                                                | Create Folders                  | OCR<br>Off                | Overwrite Existing                 | g Files   |
|                                                |                                 |                           | Oli                                |           |
|                                                | Max Cores                       |                           |                                    |           |
|                                                | 1                               | •                         |                                    |           |
| (?)                                            |                                 |                           | (m) (1                             | <u>۹</u>  |
| Help Run                                       | Stop Save Job                   | Сору Јов                  | $\sim$                             | Log File  |

| Screen Field / Button | Description                                                                                                    |
|-----------------------|----------------------------------------------------------------------------------------------------|
| View Log File         | Clicking this button will display the last generated log file of the selected rule.                                                            |
| Save                  | Clicking this button will save all the changes in the rule.                                                                                    |
| Run                   | Clicking this button will execute the rule on the selected files.                                                                              |
| Stop                  | Clicking this button will halt the processing of the current batch of files at the earliest convenience.                                       |
| Delete Job            | Clicking this button will delete the currently selected job.                                                                                   |
| Сору Јођ              | Clicking this button will to make a duplicate of the currently selected job.                                                                   |
| Explore Destination   | Clicking this button will open the target<br>folder in windows explorer, if the folder<br>does not exist, it will display an error<br>message. |

### 2.2.1 Job Definition

Job definition contains the common job properties that need to be set for the job to be executed.

| Screen Field / Button    | Description                                                                                                    |
|--------------------------|----------------------------------------------------------------------------------------------------|
| Job Name                 | This is used to identify a job by the user, a default name<br>will be generated when you create a new job, it is<br>always a good practice to give the jobs sensible names<br>when you create them.                                                           |
| Select Operation         | Use this combe box to set the operation you want to<br>carry out, there are nine options to choose form. Check<br>section 4 for more details.<br>• Rename PDF File<br>• Split PDF Files<br>• Extract Pages from PDF Files<br>• Extract Content from PDF Files |
| Source Type              | File<br>Folder<br>Tree                                                                                                    |
| Create Folders           | If this is checked, Kingfisher will create the target directories if they do not exist.                                                                                                    |
| Overwrite Existing Files | If checked, generated PDF files will overwrite existing files of the same name (but not source files).                                                                                                    |
| Continue on Error        | When checked, folder and tree processing jobs will continue when individual files fail.                                                                                                    |
| Debug                    | If switched on the job log will be more detailed                                                                                                    |
| Max Cores                | Sets the number files that should be processed in parallel.                                                                                                    |
| Case Sensitive           | Setting this to true will make sure all the searches, text<br>operations and pattern matching will be performed in a<br>case sensitive fashion.                                                                                                    |
| OCR                      | If switched, Kingfisher will use OCR to locate the text on<br>the PDF document, this is good for image PDFs and PDF<br>file with Encoding.                                                                                                    |
| Source                   | The source PDF file or directory.                                                                                                    |
| Destination              | The location where the generated PDF file(s) will be<br>placed. This can be set to be the same as the source<br>location. Note that Kingfisher cannot overwrite source<br>files, a new file is always made.                                                   |
| Log File                 | The path to the log file for the current rule, you can use<br>the %TIMESTAMP% and %DATESTAMP% variables to<br>create log files based on dates or time.                                                                                                    |

### 2.2.2 Select Variables

One of the most attractive features of kingfisher is the ability to select text or barcode at a position in a PDF page, the selected text or barcode can be used to:

- Decide whether to split the document at the page where the text of barcode was found.
- Decide whether to extract the page where the text of barcode was found.
- Use these extracted text or barcode values to rename the file

The "Select Variable" tab is used to select four variables named:

- "%VALUE1%": This is used to decide the split or extract page, it is also used to generate the output file name, note this must be selected for some jobs to run.
- "%VALUE2%": This is used to generate the output file name.
- "%VALUE3%": This is used to generate the output file name.
- "%VALUE4%": This is used to generate the output file name.

To assign a zone to a variable, you should first choose the zone on the PDF page with your mouse, click the capture button under the variable name you want to assign the zone to, you will notice the "Not Captured" red text change to a "Captured" green text. Check the picture below for more details.

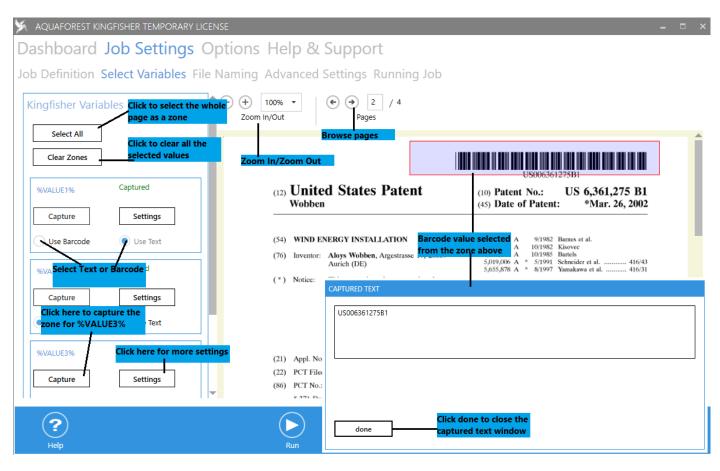

| Screen Field / Button | Description                                                        |
|-----------------------|--------------------------------------------------------------------|
| Clear Zones           | Click this button to clear all the zones selected                  |
| Select All            | Click this button to select the whole page.                        |
| Magnifier             | Slide this to the left and right to zoom in or zoom out            |
| Next                  | Click to go to the next page of the PDF file                       |
| Back                  | Click to go to the previous page of the PDF file                   |
| Use Text              | Check this radio button to extract text values                     |
| Use barcode           | Check this radio button to extract barcode values                  |
| Capture               | Click the capture button to assign a selected zone to the variable |
|                       | name above the button.                                             |
| Settings              | Click this button to give more criteria for selecting text.        |

### 2.2.2.1 Capture Settings

The Settings control can be launched by clicking the "Settings" button shown in the window above, it provides a platform for the user to further describe the type of text of barcode they want to extract. The diagrams below show the text and barcode capture settings.

### 2.2.2.1.1 Text Match Option

| SETTINGS                                      |
|-----------------------------------------------|
| <choose match="" options="" text=""></choose> |
| Where text matches any pattern                |
| Show Help Tips                                |
| apply changes discard changes                 |

| Screen Field / Button                               | Description                                                                                                    |
|-----------------------------------------------------|----------------------------------------------------------------------------------------------------|
| <choose match="" options="" text=""></choose>       | <ul> <li>Select text in zone: This option will select all the text that was extracted.</li> <li>Select word after value: If this option is selected, kingfisher will return the word that appears immediately after the word supplied in the text box.</li> <li>Select Word Before value: If this option is selected, kingfisher will return the word that appears immediately before the word supplied in the text box.</li> <li>Select all text In Line after value: If this option is selected, kingfisher will return all the words that appear on the same line after the word supplied in the text box.</li> <li>Select all text In Line before value: If this option is selected, kingfisher will return all the words that appear on the same line after the word supplied in the text box.</li> <li>Select all text In Line before value: If this option is selected, kingfisher will return all the words that appear on the same line before the word supplied in the text box.</li> <li>Select all text In Zone after value: If this option is selected, kingfisher will return all the words that appear in the selected zone after the word supplied in the text box.</li> <li>Select all text In Zone before value: If this option is selected, kingfisher will return all the words that appear in the selected zone after the word supplied in the text box.</li> </ul> |
| <choose match<br="" pattern="">Options&gt;</choose> | <ul> <li>Where text matches any pattern: This option will not match the text to any pattern</li> <li>Where text matches pattern: Provide a Regular expression here to match the extracted text to, this will be explained more below.</li> </ul>                                                                                                    |

| Screen Field / Button | Description                                                            |
|-----------------------|------------------------------------------------------------------------|
| Barcode Type          | This combo box allows the user to select the barcode the they          |
|                       | want to extract, below is the list of barcode types that kingfisher    |
|                       | can recognize                                                          |
|                       | Aztec 2D barcode format.                                               |
|                       | CODABAR 1D format.                                                     |
|                       | Code 39 1D format.                                                     |
|                       | Code 93 1D format.                                                     |
|                       | Code 128 1D format.                                                    |
|                       | Data Matrix 2D barcode format.                                         |
|                       | • EAN-8 1D format.                                                     |
|                       | • EAN-13 1D format.                                                    |
|                       | <ul> <li>ITF (Interleaved Two of Five) 1D format (Code 25).</li> </ul> |
|                       | MaxiCode 2D barcode format.                                            |
|                       | PDF417 format.                                                         |
|                       | QR Code 2D barcode format.                                             |
|                       | • RSS 14                                                               |
|                       | RSS EXPANDED                                                           |
|                       | UPC-A 1D format.                                                       |
|                       | UPC-E 1D format.                                                       |
|                       | MSI                                                                    |
|                       | Plessey                                                                |

| SETTINGS                       |  |  |  |  |
|--------------------------------|--|--|--|--|
| Barcode Type                   |  |  |  |  |
|                                |  |  |  |  |
|                                |  |  |  |  |
|                                |  |  |  |  |
|                                |  |  |  |  |
| Where text matches any pattern |  |  |  |  |
|                                |  |  |  |  |
| Show Help Tips                 |  |  |  |  |
|                                |  |  |  |  |
| apply changes discard changes  |  |  |  |  |
|                                |  |  |  |  |

### 2.2.2.1.3 Text Pattern Option

Kingfisher allows the user to define the type of text that is extracted from the PDF document. This is to prevent unwanted text to be extracted just because it happens to be in the same location as the text the user is interested in. For example, a user might want a phone number, but a postcode gets extracted just because it was present in the same location as the postcode on a different page. Kingfisher provide pattern matching so that a user can make sure the text that is extracted is properly validated before it is accepted.

Patterns are used to match parts of the document. Some useful examples are below. For a complete reference on patterns including advanced examples see section \*17 of the reference guide.

| Pattern           | Matches                             | Examples    |
|-------------------|-------------------------------------|-------------|
| invoice           | The word "invoice"                  |             |
| invoice no:       | The phrase "invoice no:"            |             |
|                   | Any 1 character                     | А           |
|                   |                                     | 9           |
|                   |                                     | %           |
|                   | Any 4 characters                    | 12ab        |
|                   |                                     | \$5.00      |
| Invoice           | The word invoice followed by any 4  | Invoice 123 |
|                   | characters. A space is a character. | Invoice No: |
|                   |                                     | Invoice A9- |
| ^invoice          | The word invoice at the start of a  |             |
|                   | line                                |             |
| invoice\$         | The word invoice at the end of a    |             |
|                   | line                                |             |
| [0-9] [0-9] [0-9] | Any 3 digits                        | 123         |
|                   |                                     | 900         |
| [a-z] [a-z] [a-z] | Any 3 alphabetic characters         | abc         |
|                   |                                     | Inv         |

### 2.2.3 File Naming

Renaming output file is one of the most attractive and robust features of Kingfisher. Kingfisher offers various variables that allows the user to customize the final output name. These variables range from Text/Barcode values extracted from the PDF document to other predefined variables. Kingfisher also gives the user the ability to write scripts to generate the file name.

In kingfisher, output file names can be generated in two ways:

### 2.2.3.1 Name Template

You can enter a string in the name template text box, any occurrence of variables in the table below will be replaced by the appropriate value at runtime.

| %VALUE1%     | The primary barcode/text value                   |
|--------------|--------------------------------------------------|
| %VALUE2%     | The barcode/text value(s) found.                 |
| %VALUE3%     |                                                  |
| %VALUE4%     |                                                  |
| %INDEX%      | The current index of the                         |
| %PAGENUMBER% | the current split index for the current value    |
|              | (used with extract)                              |
| %FILENAME%   | the original file name without the .pdf          |
|              | extension                                        |
| %PAGESTART%  | Start page number                                |
| %PAGEEND%    | End page number                                  |
| %BOOKMARK%   | This represents the bookmark name and can be     |
|              | used with the "Split by Top Level Bookmarks"     |
|              | split option only                                |
| %TIME%       | The current Time                                 |
| %DATE%       | The current Date                                 |
| %RUNDATE%    | The Time at which the job was executed, the      |
|              | difference between this and the %TIME%           |
|              | variable is that this value will be same for all |
|              | files processed in a single job run.             |
| %JOBNAME%    | The Name of the Job                              |

Job Definition Select Variables File Naming PDF Setting

Use Name Template

Name Template

| Variable     | Description                                                         |
|--------------|---------------------------------------------------------------------|
| %VALUE1%     |                                                                     |
| %VALUE2%     |                                                                     |
| %FILENAME%   | Replaced By the Name of the Original File                           |
| %DATE%       | Replaced By The Current Date                                        |
| %TIME%       | Replaced By The Current Time                                        |
| %PAGENUMBER% | Replaced By The Page Number Where the<br>Text/Barcode Was Found     |
| %PAGESTART%  | Replaced By The Start Page Number of a<br>Split PDF                 |
| %PAGEEND%    | Replaced By The End Page Number of a Split PDF                      |
| %INDEX%      | Replaced By The Split or Extract Index of a file.                   |
| %BOOKMARK%   | Replaced by the Bookmark title, Use this<br>with split by bookmark. |

Using the image below as an example, if the document below is to be renamed,

Using "%VALUE1%\\Technical%VALUE2%" as the File Template will create a file named "TechnicalPatent" in a folder named "HP21 4LA".

| HP21 4LA | %VALUE1%                   |          |                   |
|----------|----------------------------|----------|-------------------|
|          | United States<br>Gutterman | Patent - | US006409467B1<br> |

#### 2.2.3.2 Script

The user can also write a script to generate file names, to use this feature, select the "Use Scripts for Output Names" radio button

Use Name Template
Use Scripts For Output Names

| Select from the scripts below                              | Tips                                                                                                   |
|------------------------------------------------------------|----------------------------------------------------------------------------------------------------|
|                                                            | 1 You can use JavaScript to specify the output filename.                                               |
| append constant 💌                                          | 2 Any string assigned to the variable "newName" will be used as the new filename                       |
|                                                            | 3 You can also use the variables in the name template section and they will be replaced<br>accordingly |
| Script                                                     | 4 The parameters of the method below match the 4 variables ("%VALUE1% - %VALUE4%")                     |
| function NewFilename(value1,value2,value3,value4)          | extracted from the PDF file                                                                            |
| {                                                          | 5 You should only use single quotes to enclose strings                                                 |
| var newName=' '                                            | 6 You can load and edit the scripts or write yours from scratch.                                       |
| newName="dsAyIsebury\\"+value1;<br>return newName<br>}     | *                                                                                                    |
| Update Script         Add New Script         Delete Script |                                                                                                    |

Any string assigned to the variable "*newName*" will be used as the new filename, you can also use the variables discussed in the preceding section and they will be replaced accordingly.

The parameters are the variables that have been extracted from the PDF document.

```
Script
function NewFilename(value1,value2,value3)
{
var newName=' '
return newName
```

}

Below are some examples of scripts that can be used in kingfisher to Check if a value is extracted, if not use a

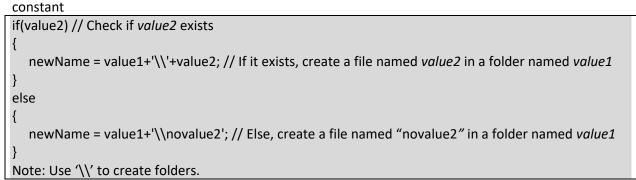

### **2.2.3.2.1** Use substring to group strings with a common prefix

| ſ | if(value2) // Check if value2 exists                                                            |
|---|-------------------------------------------------------------------------------------------------|
| l | {                                                                                               |
| l | // If it exists, create a file named value2 in a folder named as the first three letters value1 |
| l | <pre>newName = value1.substring(0, 3)+'\\'+value2;</pre>                                        |
| l | }                                                                                               |
| l | else                                                                                            |
| l | {                                                                                               |
| l | // Else, create a file named "novalue2" in a folder named as the first three letters of value1  |
| l | newName = value1.substring(0, 3)+'\\novalue2';                                                  |
| l | 1                                                                                               |

| ermissions |                       |                                                 |
|------------|-----------------------|-------------------------------------------------|
|            | Permission            | Description                                     |
|            | Allow ALL Permissions | All the permissions below.                      |
|            | Printing              | Allow high-quality printing                     |
|            | Modify Contents       | Allow assembly (see below) and other            |
|            |                       | document medications                            |
|            | Сору                  | Allow text and graphic copying and extraction   |
|            | Modify Annotations    | Allow modification of annotations               |
|            | Form Filling          | Allow filling of form fields                    |
|            | Screen Readers        | Allow extraction of text and graphics in        |
|            |                       | support of accessibility.                       |
|            | Assembly              | Allow rotation, insertion or deletion of pages. |
|            |                       |                                                 |

### 2.2.4 PDF Settings

This tab contains some advanced settings that would allow define the output PDF and provide some OCR settings.

### 2.2.4.1 Security Settings

Job Definition Select Variables File Naming Advanced Settings Running Job

Security Properties OCR Settings Other Settings

#### **Document Security**

| Set Security<br>Off<br>Source Password | Targ         | jet User Password | Target Owner P     | Target Owner Password  |  |
|----------------------------------------|--------------|-------------------|--------------------|------------------------|--|
| Target Document Permissi               | Assembly     | Degraded Printing | Modify Annotations | Copy                   |  |
| Allow All Permissions                  | Form Filling | Screen Readers    | Modify Contents    | Off<br>Printing<br>Off |  |

### 2.2.4.1.1 Source Document Security

| Screen Field / Button | Description                                                     |  |
|-----------------------|-----------------------------------------------------------------|--|
| Source Password       | If the source document requires a password it should be entered |  |
|                       | here.                                                           |  |

### 2.2.4.1.2 Target Document Security

| Option         | Description                                                          |                                                                                                    |  |
|----------------|----------------------------------------------------------------------|----------------------------------------------------------------------------------------------------|--|
| User Password  | A password that will be required to open the document.               |                                                                                                    |  |
| Owner Password | A password that will be required to change the document permissions. |                                                                                                    |  |
| Permissions    |                                                                      |                                                                                                    |  |
|                | Permission                                                           | Description                                                                                                    |  |
|                | Allow ALL Permissions                                                | All the permissions below.                                                                                                    |  |
|                | Printing                                                             | Allow high-quality printing                                                                                                    |  |
|                | Modify Contents                                                      | Allow assembly (see below) and other                                                                                                    |  |
|                |                                                                      | document medications                                                                                                    |  |
|                | Сору                                                                 | Allow text and graphic copying and extraction                                                                                              |  |
|                | Modify Annotations                                                   | Allow modification of annotations                                                                                                    |  |
|                | Form Filling                                                         | Allow filling of form fields                                                                                                    |  |
|                | Screen Readers                                                       | Allow extraction of text and graphics in                                                                                                   |  |
|                |                                                                      | support of accessibility.                                                                                                    |  |
|                | Assembly                                                             | Allow rotation, insertion or deletion of pages.                                                                                            |  |
|                | Modify Annotations<br>Form Filling<br>Screen Readers                 | Allow modification of annotations<br>Allow filling of form fields<br>Allow extraction of text and graphics in<br>support of accessibility. |  |

| Degraded Printing Allow low-quality printing | Degradeo | d Printing Allow lo | w-quality printing |
|----------------------------------------------|----------|---------------------|--------------------|
|----------------------------------------------|----------|---------------------|--------------------|

#### 2.2.4.2 Properties

Job Definition Select Variables File Naming Advanced Settings Running Job

Security Properties OCR Settings Other Settings

#### Document Metadata

| Author        |               | Title                |            | Creator              |  |
|---------------|---------------|----------------------|------------|----------------------|--|
|               |               |                      |            |                      |  |
| Subject       |               | Keywords             |            | Retain Metadata      |  |
| Display Mode  |               |                      |            |                      |  |
| Page Layout   |               | Page Mode            |            | Non Full screen Mode |  |
| Default       | •             | Default              | •          | Default 👻            |  |
| PDF Settings  |               |                      |            |                      |  |
| Hide Menu Bar | Hide Tool Bar | Center Window<br>Off | Fit Window | Hide WindowUI        |  |

This page allows setting of the generated PDF Document Properties. Custom and XMP metadata may also be set – see section 7 for further details.

The **Document Metadata** Section allows the user to change the metadata to the target PDF file.

#### 2.2.4.2.1 Display Modes

| Option          | Description                                                           |  |  |
|-----------------|-----------------------------------------------------------------------|--|--|
| Page Layout     | The setting for initial document page display. One of:                |  |  |
|                 | Single Page                                                           |  |  |
|                 | Continuous                                                            |  |  |
|                 | <ul> <li>Continuous Facing (odd pages left)</li> </ul>                |  |  |
|                 | <ul> <li>Continuous Facing (odd pages right)</li> </ul>               |  |  |
| Page Mode       | The setting for initial viewer mode. One of:                          |  |  |
|                 | Neither Bookmarks nor Thumbnails Open                                 |  |  |
|                 | Bookmarks Open                                                        |  |  |
|                 | Thumbnails Open                                                       |  |  |
|                 | Bookmarks & Thumbnails Open                                           |  |  |
|                 | Full Screen                                                           |  |  |
| Non-Full Screen | Only applicable where Page Mode=Full Screen. The setting for document |  |  |
| Mode            | page display when exiting Full Screen mode. One of:                   |  |  |
|                 | <ul> <li>Neither Bookmarks nor Thumbnails Open</li> </ul>             |  |  |
|                 | Bookmarks Open                                                        |  |  |
|                 | Thumbnails Open                                                       |  |  |

### 2.2.4.2.2 Settings

| Option         | Description                                               |
|----------------|-----------------------------------------------------------|
| Hide Tool Bar  | The viewer's tool bar will be hidden                      |
| Hide Menu Bar  | The viewer's menu bar will be hidden                      |
| Hide Window UI | The viewer's UI elements (scrollbars etc.) will be hidden |
| Fit Window     | The viewer will resize the document's window to fit the   |

|               | size of the first displayed page.                       |
|---------------|---------------------------------------------------------|
| Centre Window | The document window will be positioned in the centre of |
|               | the screen.                                             |

### 2.2.4.3 OCR

Job Definition Select Variables File Naming Advanced Settings Running Job

Security Properties OCR Settings Other Settings

#### Image Pre-Processing

| OCR Language | Despeckle       | Convert To TIFF DPI      |
|--------------|-----------------|--------------------------|
| English 👻    | No Despeckle 🔻  | Default 👻                |
| Deskew<br>On | Convert To TIFF | OCR Pages with Image Off |
| Remove Lines | Binarize        |                          |

| Option          | Description                                                                                                    |
|-----------------|----------------------------------------------------------------------------------------------------|
| Convert To TIFF | Set to yes if you us to convert the input PDF to a TIFF file before                                                                                                    |
|                 | performing OCR when extracting text from the PDF.                                                                                                    |
| OCR Pages with  | If this is set to true, kingfisher will OCR all pages with images in them by                                                                                                    |
| Image           | default, select this if you have partially searchable documents                                                                                                    |
| Despeckle       | Despeckle the image – The method removes all disconnected elements within the image that have height or width in pixels less than the specified figure. The maximum value is 9 and the default value is 0 |
| Remove Lines    | Remove lines from images.                                                                                                    |
| Binarize        | Use This option to process coloured files.                                                                                                    |
| Deskew          | Deskew (straighten) the image.                                                                                                    |

### 2.2.4.4 Other Settings

Security Properties OCR Settings Other Settings

•

Output PDF Page Rotation

Default

Retain Bookmarks

Off

| Option          | Description                                  |
|-----------------|----------------------------------------------|
| Output PDF Page | Choose the rotation of the output PDF pages. |

# 2.2.5 Running Job

This tab has two elements explained below:

- Task Log: This text area displays the progress of the current job being run.
- **Explore Destination:** This button opens the destination folder if it exists.

| 🕺 AQUAFOREST KINGFISHER PERMANEN                                                                                                    | IT LICENSE       |        |           |                         |               | _ = ×               |
|----------------------------------------------------------------------------------------------------|------------------|--------|-----------|-------------------------|---------------|---------------------|
| Dashboard Job Settings C                                                                                                    | ptions H         | lelp   |           |                         |               |                     |
| Job Definition Select Varia                                                                                                    | bles File        | Naming | J PDF Set | ttings <mark>Run</mark> | ning Job      |                     |
| Task Log                                                                                                    |                  |        |           |                         |               |                     |
| Page 14 Processed.                                                                                                    |                  |        |           |                         |               | •                   |
| Page 15 Processed.                                                                                                    |                  |        |           |                         |               |                     |
| Page 16 Processed.                                                                                                    |                  |        |           |                         |               |                     |
| Analysing OCR results to get split ranges.<br>The split ranges have been computed, starting split proces<br>Genarating 1st file 279330V5149516200410.pdf | iS.              |        |           |                         |               |                     |
| Genarating 2nd file 279330V5149516200410 -1.pdf                                                                                                    |                  |        |           |                         |               |                     |
| Genarating 3rd file 279330V5149516200410 -2.pdf                                                                                                    |                  |        |           |                         |               |                     |
| Genarating 4th file 279330V5149516200410 -3.pdf                                                                                                    |                  |        |           |                         |               |                     |
| Genarating 5th file 279330V5149516200410 -4.pdf                                                                                                    |                  |        |           |                         |               |                     |
| Genarating 6th file 279330V5149516200410 -5.pdf                                                                                                    |                  |        |           |                         |               |                     |
| Genarating 7th file 279330V5149516200410 -6.pdf                                                                                                    |                  |        |           |                         |               |                     |
| Genarating 8th file 279330V5149516200410 -7.pdf                                                                                                    |                  |        |           |                         |               |                     |
| Exit Code : 0                                                                                                    |                  |        |           |                         |               | _                   |
| Time taken = 00+00+02 /782/152                                                                                                    |                  |        |           |                         |               |                     |
|                                                                                                    | $\triangleright$ |        |           | Ē                       |               | P                   |
|                                                                                                    | Run              |        | Save      | Delete Job              | View Log File | Explore Destination |

# 2.3 Options

# Dashboard Job Settings Options Help & Support

| License Key                                                                             |            |                     |              |             |
|-----------------------------------------------------------------------------------------|------------|---------------------|--------------|-------------|
| Temporary License<br>Expires On Wednesda<br>Multicore License Wi<br>Kingfisher Advanced | th 8 Cores | (Days Remaining 13) | UPDATE       | KEY         |
| Show Help Tips                                                                          | 5          |                     |              |             |
| Set Theme                                                                               |            |                     |              |             |
| Light Blue                                                                              | Light Red  | Light<br>Turquoise  | Light Purple | Light Orang |
|                                                                                         |            | _                   |              | _           |
| Dark Blue                                                                               | Dark Red   | Dark<br>Turquoise   | Dark Purple  | Dark Orang  |

| Option         | Description                                                                    |
|----------------|--------------------------------------------------------------------------------|
| License Key    | Enter the license key in the License key text box and click the "UPDATE        |
|                | KEY" button                                                                    |
| Set Theme      | To change the theme, click on the Tile that corresponds to the colour          |
|                | you wish to switch to.                                                         |
| Set Language   | To change the language used in the GUI, switch between the options in the "Set |
|                | Language" combo box.                                                           |
| Show Help Tips | Switch this on to view help tips when creating and editing job in Kingfisher   |

# 2.4 Help

Request Rem Session

Our help Tab give you access to all the different ways you can get support on how to use Kingfisher. Dashboard Job Settings Options Help & Support

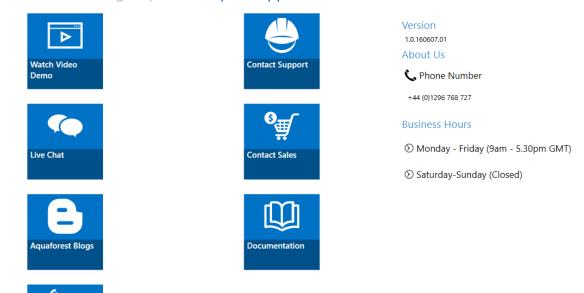

| Option           | Description                                                                  |
|------------------|------------------------------------------------------------------------------|
| Watch Video      | This will launch a video showing the user how to create and run jobs in      |
| Demo             | Kingfisher                                                                   |
| Request Remote   | Request a remote session and we will contact you to arrange a suitable time. |
| Session          |                                                                              |
| Contact Support  | Launches the default Email Client with the email address of our support      |
|                  | team.                                                                        |
| Contact Sales    | Launches the default Email Client with the email address of our sales        |
|                  | team.                                                                        |
| Live Chat        | Opens our live chat in your default web browser                              |
| Aquaforest Blogs | This takes the user to the Aquaforest Blogs                                  |
| Documentation    | This Open the directory contain the Documentation of kingfisher              |

# **3 KINGFISHER OPERATIONS**

Kingfisher has 4 main operations which are:

- Rename PDF File
- Split PDF File
- Extract Pages from PDF File
- Extract Content from PDF File

To select an operation, select one of the Main Operations in the "Select Operation" combo-box.

| Select Operation            |   |
|-----------------------------|---|
| Rename PDF File             | • |
| Rename PDF File             |   |
| Split PDF File              |   |
| Extract Pages From PDF File |   |
| Export PDF Content          |   |

Each of the operation listed above are further divided into sub-categories, the section below explains each of this operations in more details.

# 3.1 Rename PDF File

### Select Operation

Rename PDF File Rename based on Text Match

### Files With No Match

Copy to Output and Rename

File Name

%filename%

| Option                 | Description                                                                                                    |
|------------------------|----------------------------------------------------------------------------------------------------|
| Files With No<br>Match | This gives the user three options of what to do with files that do not match the text or barcode criteria specified by the user. |
|                        | <ul> <li>Do Not Copy to Output</li> <li>Copy to Output</li> <li>Copy to Output and Rename</li> </ul>                             |
| File Name              | If the "Copy to Output and Rename" option is selected you will need to provide a                                                 |

|            | filename mask like the one in the "File Naming" tab, the table below gives you breakdown of the variables available.                                                              |  |  |  |
|------------|----------------------------------------------------------------------------------------------------|--|--|--|
| %FILENAME% | The original file name without the .pdf extension                                                                                                    |  |  |  |
| %BOOKMARK% | This represents the bookmark name and can be used<br>with the "Split by Top Level Bookmarks" split option<br>only                                                                 |  |  |  |
| %TIME%     | The current Time                                                                                                    |  |  |  |
| %DATE%     | The current Date                                                                                                    |  |  |  |
| %RUNDATE%  | The Time at which the job was executed, the<br>difference between this and the %TIME% variable is<br>that this value will be same for all files processed in a<br>single job run. |  |  |  |
| %JOBNAME%  | The Name of the Job                                                                                                    |  |  |  |

# 3.1.1 Rename Based on Barcode

This Operation will take a PDF file that has barcodes in its pages as an input and renames the PDF file based on the value of the barcode. You can also specify Areas on the PDF page; kingfisher will check these Areas and use the barcode present there. If no Areas are selected, kingfisher will use the first barcode it encounters in the PDF document.

### 3.1.2 Rename Based on Text Match

This step is like the step above except that it uses text in the PDF document to rename the file. Unlike the barcode step, an Area must be selected for this step to work. You can also specify Regular Expressions and Words that appear before/after the word you want the file to be named to. These extra features are to help you validate the text you select.

### 3.1.3 Rename Based on Barcode and Text Match

This step is a combination of the two steps above, it allows a user to specify barcodes and text on a PDF page that the file can be renamed to.

# 3.2 Extract Pages from PDF File

Select Operation

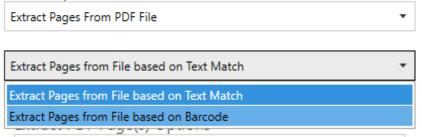

### 3.2.1 Extract Pages from File based on Text Match

This step allows you to extract single pages form a PDF file based on the presence of a text value in a zone. For example, in the image below you might want to extract any page that has a date value (Jun. 25, 2002) at that location, all you need to do is to is to set up an "Extract Pages from File based on Text Match" job, select the zone and provide some pattern matching to make sure a date is extracted.

Kingfisher also give you the ability to rename the output file base on the text extracted from the PDF page.

|                            |                                                                                                    | (?) 🗶 Sigi                                                                                                    |
|----------------------------|----------------------------------------------------------------------------------------------------|----------------------------------------------------------------------------------------------------|
|                            | $\heartsuit$ $\checkmark$                                                                                       |                                                                                                    |
|                            | US006409467B1                                                                                                   | <ul> <li>Export PDF</li> <li>Create PDF</li> </ul>                                                                      |
| t                          | (10) Patent No.:       US 6,409,467 B1         (45) Date of Patent:       Jun. 25, 2002                         | Edit PDF                                                                                                    |
| CM<br>0x 230881<br>JY (US) | 4,739,179 A 4/1988 Stites<br>5,038,049 A 8/1991 Kato<br>5,134,305 A 7/1992 Senehi<br>5,272,378 A 12/1993 Wither | <ul> <li>Container mes</li> <li>∠ Fill &amp; Sign</li> <li>∠ Send for Signature</li> <li>→- Send &amp; Track</li> </ul> |

### The extract step has the following settings Output File Options

#### Extract PDF Page(s) Options

| Extract As Single Pages                                | • |
|--------------------------------------------------------|---|
| Extract As Single Pages                                |   |
| Merge All Extracted Pages                              |   |
| Merge Extracted Pages On Unique Expressions That Match |   |

| Screen Field / Button     | Description                                                                                     |
|---------------------------|-------------------------------------------------------------------------------------------------|
| Extract as Single Pages   | This option copies all the extracted pages<br>as single page PDF files to the output<br>folder. |
| Merge All Extracted Pages | Merges all the pages that were extracted                                                        |

|                                             | into one document.                       |
|---------------------------------------------|------------------------------------------|
| Merge Extracted Pages on Unique Expressions | Merges All the Extracted pages that have |
| That Merge                                  | equal "%VALUE1%" values                  |

# 3.2.2 Extract Pages from File Name based on Barcode

This step allows you to extract single pages form a PDF file based on the presence of a barcode value in a zone. For example, in the image below you might want to extract any page that has a barcode at that location, all you need to do is to is to set up an "Extract Pages from File based on Barcode" job and select the zone you are interested in. If no zone is selected the first barcode found in a page will be used.

Kingfisher also give you the ability to rename the output file base on the value extracted from the PDF page.

|    |                                    | ?         |  |
|----|------------------------------------|-----------|--|
| ¢  |                                    |           |  |
|    |                                    |           |  |
| nt | (10) Patent No.: US 6,409,467 B1   | Edit PDF  |  |
|    | (45) Date of Patent: Jun. 25, 2002 | 🥟 Commer  |  |
|    | ( ),                               | 😲 Combine |  |

### The extract step has the following settings

### **Output File Options**

Extract PDF Page(s) Options

| Extract As Single Pages                                | • |
|--------------------------------------------------------|---|
| Extract As Single Pages                                |   |
| Merge All Extracted Pages                              |   |
| Merge Extracted Pages On Unique Expressions That Match |   |

| Screen Field / Button                       | Description                                                                                     |
|---------------------------------------------|-------------------------------------------------------------------------------------------------|
| Extract as Single Pages                     | This option copies all the extracted pages<br>as single page PDF files to the output<br>folder. |
| Merge All Extracted Pages                   | Merges all the pages that were extracted into one document.                                     |
| Merge Extracted Pages on Unique Expressions | Merges All the Extracted pages that have                                                        |
| That Merge                                  | equal "%VALUE1%" values                                                                         |

# 3.3 Split PDF File

Select Operation

| Split PDF File                  | • |
|---------------------------------|---|
|                                 |   |
| Split File based on Text Match  | • |
| Split File based on Text Match  |   |
| Split File based on Text Change |   |
| Split File based on Barcode     |   |
| Split File based on Page Ranges |   |

# 3.3.1 Split File based on Text Match

The split option is like the extract option except that instead of extracting a single page, it will split the file into pages using the pages that matches the text value as a divider.

Split File based on Text Match

**Output File Options** 

Page That Matches Text on First Page

| Pages With No Match       |   | File Name  |  |
|---------------------------|---|------------|--|
| Copy to Output and Rename | • | %filename% |  |

| Screen Field / Button               | Description                                                                                                    |
|-------------------------------------|----------------------------------------------------------------------------------------------------|
| Pages That Matches on First<br>Page | This option puts the page that matches the text value as the first page in the output file.                                                                                                    |
| Pages That Matches on Last Page     | This option puts the page that matches the text value as the last page in the output file.                                                                                                    |
| Remove Page That Matches Text       | This option removes the pages that match the text expressions in the output files.                                                                                                    |
| Pages with No Match                 | <ul> <li>This gives the user three options of what to do with pages that do not match the text or barcode criteria specified by the user.</li> <li>Do Not Copy to Output</li> <li>Copy to Output</li> <li>Copy to Output and Rename</li> </ul> |
| File Name                           | If the "Copy to Output and Rename" option is selected                                                                                                    |

| the "File Naming" ta<br>breakdown of the v | ab, the table below gives you a<br>ariables available.                                                                                                    |
|--------------------------------------------|----------------------------------------------------------------------------------------------------|
| %FILENAME%                                 | The original file name without the .pdf extension                                                                                                    |
| %BOOKMARK%                                 | This represents the bookmark<br>name and can be used with the<br>"Split by Top Level Bookmarks"<br>split option only                                                                    |
| %TIME%                                     | The current Time                                                                                                    |
| %DATE%                                     | The current Date                                                                                                    |
| %RUNDATE%                                  | The Time at which the job was<br>executed, the difference<br>between this and the %TIME%<br>variable is that this value will be<br>same for all files processed in a<br>single job run. |
| %JOBNAME%                                  | The Name of the Job                                                                                                    |

# 3.3.2 Split File based on Text Change

The split option is like the "Split File based on Text Match" option except that instead splitting very where there is a text match, it waits until the text that was matched has changed from the one on the previous page.

•

Split File based on Text Change

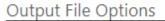

Page That Matches Text on First Page

Pages With No Match

Copy to Output and Rename

File Name

•

%filename%

| Screen Field / Button               | Description                                                                                 |
|-------------------------------------|---------------------------------------------------------------------------------------------|
| Pages That Matches on First<br>Page | This option puts the page that matches the text value as the first page in the output file. |
| Pages That Matches on Last Page     | This option puts the page that matches the text value as the last page in the output file.  |
| Remove Page That Matches Text       | This option removes the pages that match the text expressions in the output files.          |

# 3.3.3 Split File based on Barcode

The split option is like the extract option except that instead of extracting a single page, it will split the file into pages using the pages that matches the barcode value as a divider.

| Split File based on Barcode |   |            | • |
|-----------------------------|---|------------|---|
|                             |   |            |   |
| Output File Options         |   |            |   |
| Barcode on First Page       |   | •          |   |
|                             |   |            |   |
| Pages With No Match         |   | File Name  |   |
| Copy to Output and Rename   | • | %filename% |   |

| Screen Field / Button | Description                                                                                    |
|-----------------------|------------------------------------------------------------------------------------------------|
| Barcode on First Page | This option puts the page that matches the barcode value as the first page in the output file. |
| Barcode on Last Page  | This option puts the page that matches the barcode value as the last page in the output file.  |
| Remove Barcode Page   | This option removes the pages that match the barcode value in the output files.                |

# 3.3.4 Split File based on Page Ranges

This split operation uses characteristics like page numbers and bookmarks are to split PDFs documents, Has four split options.

- Split into Single Pages: Split the PDFs into single pages
- Split by Top Level Bookmarks
- Split by Page Ranges
- Split by Repeating Page Ranges

| Screen Field / Button | Description                                                                                                    |                                                                                                    |  |  |
|-----------------------|----------------------------------------------------------------------------------------------------|----------------------------------------------------------------------------------------------------|--|--|
| Split Type            | Split by top-leve<br>Split by page rar                                                                                                    | One of:<br>Split into single pages<br>Split by top-level bookmarks<br>Split by page ranges (See below)<br>Split by repeating page ranges (See below) |  |  |
| Page Ranges           | Set of page ranges separated by commas that defines<br>which pages from the original should be extracted. The<br>following types of page ranges are allowed:                                                                                                    |                                                                                                    |  |  |
|                       | 1                                                                                                    | Specifies a single page                                                                                                    |  |  |
|                       | 1-3                                                                                                    | Specifies a range of pages                                                                                                    |  |  |
|                       | 10-20even                                                                                                    | Specifies even pages within the range                                                                                                    |  |  |
|                       | 10-20odd                                                                                                    | Specifies odd pages within the range                                                                                                    |  |  |
|                       | 20-lastpage                                                                                                    | Note that <i>lastpage</i> can be used to represent the last page in the document.                                                                    |  |  |
| Repeating Range       | <ul> <li>Apply the page range at an interval of the repeating number. For example, if 2-4 is specified for page ranges, and 4 is specified as the repeating range, then the range is re-applied every 4 pages.</li> <li>Hence the file is split such that the first output file contains pages 2-4 from the original document, the second contains pages 6-8 and so on.</li> </ul> |                                                                                                    |  |  |

# 3.4 Extract Content from PDF File

| Select Operation            |   |
|-----------------------------|---|
| Export PDF Content          | • |
|                             |   |
| PDF to Text                 | • |
| PDF to Text                 |   |
| PDF to CSV/XLSX             |   |
| Advanced Export to CSV/XLSX |   |

# 3.4.1 Extract Text from PDF File

This step simply extracts all the text in a PDF file, Kingfisher is intelligent enough to detect image PDF pages and OCR before extracting any text from it. The only type of files we can't extract meaningful text from by default are the ones with font encoding, we advise users to switch OCR for these file types.

| Select Operation      |          |   |
|-----------------------|----------|---|
| Extract Text From PDF |          | • |
| Start Page            | End Page |   |

| Screen Field / Button | Description                                                                |
|-----------------------|----------------------------------------------------------------------------|
| Start Page            | Page number of the page you want Kingfisher to start extracting text from. |
| End Page              | Page number of the page you want Kingfisher to stop extracting text from.  |

### 3.4.2 PDF to CSV/XLSX

This step is used to extract tabular data from PDF files, see section 5 for more details.

# 3.4.3 Advanced Export to CSV/XLSX

This step extracts text that appears before/after certain expressions, see section 6 for more details.

# 4 CREATING AND RUNNING JOBS WITH THE GUI

# 4.1 Creating a new Job

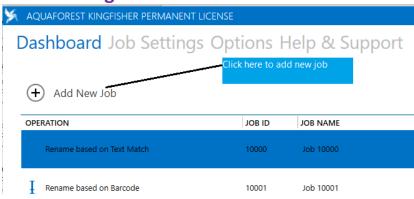

To create a new job in Kingfisher, click on the "Add New Job" button, this will launch the new job wizard shown below.

| 🕺 Aquaforest Kingfisher - Create Nev | v Job Wizard                                                                                               |
|--------------------------------------|----------------------------------------------------------------------------------------------------|
| Steps                                |                                                                                                    |
| Introduction                         | Welcome to the Aquaforest Kingfisher Job Creation Wizard                                                   |
| Job Definition                       | This wizard will guide you through the different steps required to create a new Aquaforest Kingfisher Job. |
| Select Variables                     | To continue, click Next.                                                                                   |
| File Naming                          |                                                                                                    |
| Advanced Settings                    |                                                                                                    |
| Finish                               |                                                                                                    |
|                                      |                                                                                                    |
|                                      |                                                                                                    |
|                                      |                                                                                                    |
|                                      |                                                                                                    |
|                                      |                                                                                                    |
|                                      |                                                                                                    |
|                                      |                                                                                                    |
|                                      |                                                                                                    |
|                                      |                                                                                                    |
|                                      |                                                                                                    |
|                                      |                                                                                                    |
|                                      |                                                                                                    |
|                                      |                                                                                                    |
|                                      |                                                                                                    |
|                                      |                                                                                                    |

#### Follow the steps below to create a new job

Click on the next Button at the bottom of the wizard, this takes you to the "Job Definition Tab". Check section
 2.1.3 for explanation of the fields in this window, choose the suitable options for the job and press next.

| ps              |                                                |                                                    |                                |
|-----------------|------------------------------------------------|----------------------------------------------------|--------------------------------|
| roduction       | Enter the Name of the Job and Select Operation | Location Details                                   |                                |
| b Definition    |                                                | Single File                                        | der 🔿 Tree                     |
| lect Variables  | Job ID<br>10006                                | Source                                             |                                |
| e Naming        |                                                |                                                    | 1                              |
| vanced Settings | Job Name<br>Job 10006                          | Destination                                        | Same as Sou                    |
| sh              |                                                | C:\Aquaforest\Kingfisher                           | Same as Sou                    |
| 511             | Select Operation                               |                                                    |                                |
|                 | Rename PDF File                                | Log File     C:\Aquaforest\Kingfisher\logfiles\ Jo |                                |
|                 | Rename based on Text Match                     | C:\Aquatorest\kinglisner\logfiles\Jo               | b 10006\%TIMESTAMP%.txt        |
|                 |                                                | Job Options                                        |                                |
|                 |                                                | Continue on Error                                  | Debug                          |
|                 |                                                | Off                                                | Off                            |
|                 |                                                | Create Folders                                     | Overwrite Existing Files       |
|                 |                                                | On                                                 | Off                            |
|                 |                                                | Case Sensitive                                     | OCR                            |
|                 |                                                | Off                                                | Off                            |
|                 |                                                | —                                                  | —                              |
|                 |                                                | Max Cores                                          |                                |
|                 |                                                | 1 -                                                |                                |
|                 |                                                |                                                    |                                |
|                 |                                                |                                                    |                                |
|                 |                                                |                                                    |                                |
|                 |                                                |                                                    |                                |
|                 |                                                |                                                    |                                |
|                 |                                                |                                                    | Previous Next Preview Save Joh |

2. One of the main advantages of Kingfisher is the ability to process pdf files based on the file content. To do this, we have created a zone definer to allow users select areas on the pdf page they want to extract text or barcode values from, the "Select Variable" contains the zone definer as shown below.

| Steps             |                                                                                                    |
|-------------------|----------------------------------------------------------------------------------------------------|
| Introduction      | Kingfisher Variables $\bigcirc \bigcirc \bigcirc \bigcirc \bigcirc \bigcirc \bigcirc 1$ / 30                                                                                                    |
| Job Definition    | Zoom In/Out Pages                                                                                                    |
| Select Variables  | Lear zones HP21 4LA                                                                                                    |
| File Naming       | clear zones US006409467B1                                                                                                    |
| Advanced Settings | Not Captured         (12) United States Patent         (10) Patent No.:         US 6,409,467 B1           Gutterman         (45) Date of Patent:         Jun. 25, 2002                                                                                                    |
| Finish            | capture settings                                                                                                    |
|                   | Use Barcode         Use Text         (54)         WIND-GENERATED POWER SYSTEM         4,739,179         A         4/1988         Stites           %VALUE2%         Not Captured         (76)         Inventor:         Howard Gutterman, P.O. Box 230881         5,133,049         A 1/1992         Stotel           %VALUE2%         Not Captured         (76)         Inventor:         Howard Gutterman, P.O. Box 230881         5,134,957         A 1/1992         Stotel           %VALUE2%         Not Captured         (76)         Inventor:         Howard Gutterman, P.O. Box 230881         5,134,957         A 1/1992         Stotel           %VALUE2%         Not Captured         (76)         Inventor:         Howard Gutterman, P.O. Box 230881         5,134,957         A 1/1992         Stotel           %VALUE2%         Not Captured         (76)         Inventor:         Howard Gutterman, P.O. Box 23088         100/18         201 R X                                                                                                    |
|                   | capture     settings       (*) Notice:     Subject to any disclaimer, the term of this patent is extended or adjusted under 35 U.S.C. 154(b) by 0 days.     * cited by examiner <i>Primary Examiner</i> —John E. Ryznic                                                                                                    |
|                   | Use Barcode  Use Text (21) Appl. No.: 09/802,574 (57) ABSTRACT                                                                                                    |
|                   | \$\times VALUE3%     Not Captured     (22) Filed:     Mar. 9, 2001     A wind-generated power system for producing supplemental decimation of producing supplemental decimation of pr |
|                   | %VALUE4%         Not Captured         3350,925 A * 4/1975 Stocket         44/34 X         annote an information what is excited at 3388/376 A * 5/1975 Uzell, L                                                                                                    |
|                   | Use Barcode Use Text                                                                                                    |

To assign the patent number at the top right corner of the page to the variable named "%VALUE1%", follow the steps below

• Select the "Use Text" option associated with "%VALUE1%".

| %VALUE1%    | Not Captured |
|-------------|--------------|
| capture     | settings     |
| Use Barcode | Use Text     |

• Now select the zone at the top right corner

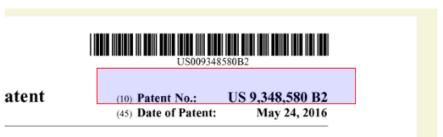

• Click on the "capture" button, you will see the text below, if you want to extract the number alone you can refine your option further by clicking the "settings" button.

| С | Captured Text                       |  |  |  |  |
|---|-------------------------------------|--|--|--|--|
|   | (>o) Patent No.:<br>US 9,348,580 B2 |  |  |  |  |
|   | done                                |  |  |  |  |

• Click on the Select text in zone combo box, choose the "Select all text in zone after value" option and provide "Patent No.:" as the value and click on the "Apply Changes" button.

| SETTINGS                                         |  |  |  |
|--------------------------------------------------|--|--|--|
| Change Test Match Ontinger                       |  |  |  |
| <choose match="" options="" text=""></choose>    |  |  |  |
| <choose match="" options="" pattern=""></choose> |  |  |  |
| Show Help Tips                                   |  |  |  |
| apply changes discard changes                    |  |  |  |

| SETTINGS                                         |  |  |
|--------------------------------------------------|--|--|
| Select all text in zone after value Patent No.:  |  |  |
| <choose match="" options="" pattern=""></choose> |  |  |
| Show Help Tips                                   |  |  |
| apply changes discard changes                    |  |  |

• Click on capture again to make sure the changes you made worked.

| C | Captured Text   |  |  |  |  |
|---|-----------------|--|--|--|--|
|   | US 9,348,580 B2 |  |  |  |  |
|   | done            |  |  |  |  |

To assign the barcode at the top right corner of the page to the variable named "%VALUE2%", follow the steps below

• Select the "Use Barcode" option associated with "%VALUE1%".

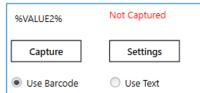

• Now select the zone at the top right corner

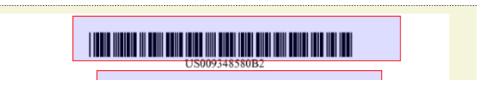

• Click on the "capture" button, you will see the text below

| Captured Text |  |  |  |
|---------------|--|--|--|
| US009348580B2 |  |  |  |
| done          |  |  |  |
|               |  |  |  |

 After selecting the variables, click next to go to the "File Naming" tab, this allows you to specify a template for the output file, for this example, we are goin to use the two variables we selected in the previous tab, "%VALUE1%\_%VALUE2%", after you choose a suitable template, click the "next" button.

| Finish       %DATE%       Replaced By The Current Date         %TIME%       Replaced By The Current Time         %PAGENUMBER%       Replaced By The Page Number Where the Text/Barcode Was Found         %PAGESTART%       Replaced By The Start Page Number of a Split PDF         %PAGEEND%       Replaced By The End Page Number of a Split PDF         %INDEX%       Replaced By The Split or Extract Index of a file.         %BOOKMARK%       Replaced by the Bookmark title, Use this                                                                                                    | s                    |                                                                     |
|----------------------------------------------------------------------------------------------------|----------------------|---------------------------------------------------------------------|
| Job Definition Select Variables File Naming PDF Settings Finish Variable %VALUE1%_%VALUE2% Variable %VALUE1% %VALUE1% %VALUE1% %VALUE2% %VALUE2% %FILENAME% Replaced By the Name of the Original File %DATE% Replaced By The Current Date %TIME% Replaced By The Current Time %PAGENUMBER% Replaced By The Spint Page Number of a Split PDF %PAGEEND% Replaced By The Split or Extract Index of a file. %BOOKMARK% Replaced by the Bookmark title, Use this                                                                                                    | troduction           |                                                                     |
| Variable     Description       PDF Settings     %VALUE1%       %VALUE2%     %VALUE2%       %FILENAME%     Replaced By the Name of the Original File       %DATE%     Replaced By The Current Date       %TIME%     Replaced By The Current Time       %PAGENUMBER%     Replaced By The Page Number Where the Text/Barcode Was Found       %PAGESTART%     Replaced By The Start Page Number of a Split PDF       %INDEX%     Replaced By The End Page Number of a Split PDF       %BOOKMARK%     Replaced by the Split or Extract Index of a file.                                                                                                    |                      |                                                                     |
| Variable         Description           PDF Settings         %VALUE1%           %VALUE2%         %VALUE2%           %FILENAME%         Replaced By the Name of the Original File           %DATE%         Replaced By The Current Date           %TIME%         Replaced By The Current Time           %PAGENUMBER%         Replaced By The Page Number Where the<br>Text/Barcode Was Found           %PAGEENDMBER%         Replaced By The Start Page Number of a<br>Split PDF           %PAGEEND%         Replaced By The End Page Number of a<br>Split PDF           %INDEX%         Replaced By The Split or Extract Index of a<br>file.           %BOOKIMARK%         Replaced by the Solit or Extract Index of a<br>file. | lect Variables       |                                                                     |
| PDF Settings<br>%VALUE2%<br>Sinish<br>%VALUE2%<br>%VALUE2%<br>%VALUE2%<br>%VALUE2%<br>%EleNAME%<br>Replaced By the Name of the Original File<br>%DATE%<br>Replaced By The Current Date<br>%DATE%<br>Replaced By The Current Time<br>%PAGENUMBER%<br>Replaced By The Page Number Where the<br>Text/Barcode Was Found<br>%PAGESTART%<br>Replaced By The Start Page Number of a<br>Split PDF<br>%PAGEEND%<br>Replaced By The Split or Extract Index of a<br>file.<br>%BOOKMARK%<br>Replaced by the Bookmark title, Use this                                                                                                    | Variable             | Description                                                         |
| %FILENAME%       Replaced By the Name of the Original File         %GATE%       Replaced By The Current Date         %GATE%       Replaced By The Current Time         %FILENAME%       Replaced By The Current Time         %FILENAME%       Replaced By The Start Page Number Where the<br>Text/Barcode Was Found         %PAGEENDMBER%       Replaced By The Start Page Number of a<br>Split PDF         %PAGEEND%       Replaced By The End Page Number of a<br>Split PDF         %INDEX%       Replaced By The Split or Extract Index of a<br>file.         %BOOKMARK%       Replaced by the Bookmark title, Use this                                                                                                    | e Naming %value1%    | Ì                                                                   |
| %FILENAME%         Replaced By the Name of the Original File           %DATE%         Replaced By The Current Date           %DATE%         Replaced By The Current Time           %FAGENUIMBER%         Replaced By The Page Number Where the<br>Text/Barcode Was Found           %PAGESTART%         Replaced By The Start Page Number of a<br>Split PDF           %PAGEEND%         Replaced By The End Page Number of a<br>Split PDF           %INDEX%         Replaced By The Split or Extract Index of a<br>file.           %BOOKMARK%         Replaced by the Bookmark title, Use this                                                                                                    | PE Settings %VALUE2% |                                                                     |
| %FIME%         Replaced By The Current Time           %FIME%         Replaced By The Page Number Where the<br>Text/Barcode Was Found           %PAGESTART%         Replaced By The Start Page Number of a<br>Split PDF           %PAGEEND%         Replaced By The End Page Number of a<br>Split PDF           %INDEX%         Replaced By The Split or Extract Index of a<br>file.           %BOOKMARK%         Replaced by the Bookmark title, Use this                                                                                                    | %FILENAME%           | Replaced By the Name of the Original File                           |
| %PAGENUMBER%         Replaced By The Page Number Where the<br>Text/Barcode Was Found           %PAGESTART%         Replaced By The Start Page Number of a<br>Split PDF           %PAGEEND%         Replaced By The End Page Number of a<br>Split PDF           %INDEX%         Replaced By The Split or Extract Index of a<br>file.           %BOOKMARK%         Replaced by the Bookmark title, Use this                                                                                                    | nish %Date%          | Replaced By The Current Date                                        |
| Text/Barcode Was Found           %PAGESTART%         Replaced By The Start Page Number of a<br>Split PDF           %PAGEEND%         Replaced By The End Page Number of a<br>Split PDF           %INDEX%         Replaced By The Split or Extract Index of a<br>file.           %BOOKMARK%         Replaced by the Bookmark title, Use this                                                                                                    | %TIME%               | Replaced By The Current Time                                        |
| Split PDF           %PAGEEND%         Replaced By The End Page Number of a<br>Split PDF           %INDEX%         Replaced By The Split or Extract Index of a<br>file.           %BOOKMARK%         Replaced by the Bookmark title, Use this                                                                                                    | %PAGENUMBER%         | Replaced By The Page Number Where the<br>Text/Barcode Was Found     |
| Split PDF<br>%INDEX% Replaced By The Split or Extract Index of a<br>file.<br>%BOOKMARK% Replaced by the Bookmark title, Use this                                                                                                    | %PAGESTART%          |                                                                     |
| file.<br>%BOOKMARK% Replaced by the Bookmark title, Use this                                                                                                    | %PAGEEND%            |                                                                     |
|                                                                                                    | 96INDEX36            | Replaced By The Split or Extract Index of a file.                   |
| with split by bookmark.                                                                                                    | %BOOKMARK%           | Replaced by the Bookmark title, Use this<br>with split by bookmark. |

4. The "PDF Settings" tab allows the user to provide properties of the output PDF file, it also provides a few OCR settings, for more information check section 2.3. After you are through with the settings, click next.

| teps             |                       |                   |                      |                    |              |
|------------------|-----------------------|-------------------|----------------------|--------------------|--------------|
| ntroduction      | Security Properties   | OCR Settings Othe | r Settings           |                    |              |
| b Definition     | Document Security     |                   |                      |                    |              |
| lect Variables   |                       |                   |                      |                    |              |
| e Naming         | Set Security          |                   |                      |                    |              |
| lvanced Settings |                       |                   |                      |                    |              |
| nish             | Source Password       |                   | Target User Password | Target Owner       | Password     |
|                  |                       |                   |                      |                    |              |
|                  | Target Document Perm  | issions           |                      |                    |              |
|                  | larget Document Pen   | lissions          |                      |                    |              |
|                  | Retain Permissions    | Assembly<br>Off   | Degraded Printing    | Modify Annotations | Copy<br>Off  |
|                  | <b>U</b>              |                   |                      | <b>U</b> OII       | <b>U</b> OII |
|                  | Allow All Permissions | Form Filling      | Screen Readers       | Modify Contents    | Printing     |
|                  | Off                   | Off               | Off                  | Off                | Off          |
|                  |                       |                   |                      |                    |              |
|                  |                       |                   |                      |                    |              |
|                  |                       |                   |                      |                    |              |
|                  |                       |                   |                      |                    |              |
|                  |                       |                   |                      |                    |              |
|                  |                       |                   |                      |                    |              |
|                  |                       |                   |                      |                    |              |

5. The "Finish" tab will show you a summary of the job you set up

| Steps             |                                                                                                    |       |
|-------------------|----------------------------------------------------------------------------------------------------|-------|
| Introduction      |                                                                                                    |       |
| Job Definition    | Job Definition<br>Job Name: Job 10006 Back to Pr                                                                                                    | eview |
| Select Variables  | Select Operation: Rename By Text & Barcode<br>Create Folders: Yes                                                                                                    |       |
| File Naming       | Max Cores = 1<br>Output PDF Page Rotation: -1                                                                                                    |       |
| Advanced Settings | Locations                                                                                                    |       |
| Finish            | Source Type : file<br>Source : C:Aquaforest/Kingfisher/QA/input/Text Match/postcode.pdf<br>Destination : C:Aquaforest/Kingfisher/Ugfiles/.Job 10006/%TIMESTAMP%.txt<br>Selected Variables(s)<br>%VALUE1%:<br>Captured Zone : 289.557.06.430.62<br>Select all text in zone after value : Patent No:<br>Use Barcode : Ves<br>Output File Naming(s)<br>Name Template : %VALUE1%<br>OCR Settings<br>OCR Language: English<br>Despeckie<br>Remove Lines: True<br>Deskew: True |       |
| 2                 |                                                                                                    | 0     |
| Help              | Previous Next Preview Save Job                                                                                                    | -     |

6. To confirm that you are happy with the job, click the preview button to see what

| Steps             |                                                                                                |
|-------------------|------------------------------------------------------------------------------------------------|
| Introduction      |                                                                                                |
| Job Definition    | Back to Summary                                                                                |
| Select Variables  | Expires On Wednesday, 22 Mar, 2017 (Days Remaining 13)                                         |
| File Naming       | Multi-core License With 8 cores Kingfisher Advanced Edition                                    |
| Advanced Settings | Running Command<br>File = US0064946781.pdf, Folder = C:\Aquaforest\Kingfisher<br>Exit Code : 0 |
| Finish            | Time taken = 6 seconds                                                                         |
|                   |                                                                                                |
|                   |                                                                                                |
|                   |                                                                                                |
| 1                 |                                                                                                |

7. Click on the "create" button to create the new job.

### 4.2 Editing a job

To edit a job in Kingfisher, you should go to the "Dashboard", select the job you want to edit and go to the "Job Settings" tab, you can also achieve this by double clicking on the job you want to edit, you can also edit a job by clicking the edit button beside the Job name or by clicking the edit option in the context menu as shown below.

Dashboard Job Settings Options Help & Support

| + Add New Job                                 |        |                                                              |                       |            |  |
|-----------------------------------------------|--------|--------------------------------------------------------------|-----------------------|------------|--|
| OPERATION                                     | JOB ID | JOB NAME                                                     | LAST RUN              | RUN STATUS |  |
| Rename based on Text Match                    | 10000  | Job 10000                                                    | 24 Feb 2017 15: 35:02 | Finished   |  |
| Rename based on Barcode                       | 10001  | Job 10001                                                    | 24 Feb 2017 15: 35:22 | Finished   |  |
| Rename based on Text Match and Barcode        | 10002  | Job 10002                                                    | 24 Feb 2017 15: 36:06 | Finished   |  |
| -   - Split File                              | 10003  | Job 10003                                                    | 24 Feb 2017 15: 37:49 | Finished   |  |
| - Split File Edit Job                         | 10004  | <del>split 1 -</del> Click the buttons to -<br>edit the job. | 24 Feb 2017 15: 38:02 | Finished   |  |
| - I- Split File based on Page Ranges          | 10006  | Split 3                                                      | 15 Feb 2017 17: 37:31 | Finished   |  |
| 😴 Extract Pages from File based on Text Match | 10007  | Extarct 1                                                    | 15 Feb 2017 17: 49:12 | Finished   |  |
| 💎 Extract Pages from File based on Barcode    | 10008  | Extract 2                                                    | 15 Feb 2017 17: 50:44 | Finished   |  |
| T PDF to Text                                 | 10009  | Job 10009                                                    | 15 Feb 2017 17: 53:46 | Finished   |  |

The "Job Settings" tab is explained in section 2.2 it contains all you need to know about editing jobs in Kingfisher, after making changes to the job, click on the save button to update the Job definition file.

### Dashboard Job Settings Options Help & Support

Job Definition Select Variables File Naming Advanced Settings Running Job

| Enter the Name of the Job and Select Operation | Location Details             |                           |               |                          |
|------------------------------------------------|------------------------------|---------------------------|---------------|--------------------------|
| Job ID                                         | Single File                  | O Folder                  | Tree          |                          |
| 10003                                          | Source                       |                           |               |                          |
| Job Name                                       | C:\Kingfisher QA\Input\      | \Text Match\postcode.pd   | f             | <b></b>                  |
| Job 10003                                      | Destination                  |                           |               | Same as Source           |
| Select Operation                               | C:\Kingfisher QA\outpu       | t\Text Match              |               | -                        |
| Split PDF File                                 | <ul> <li>Log File</li> </ul> |                           |               |                          |
|                                                | C:\Aquaforest\Kingfishe      | er\logfiles\ Job 10003\%1 | IMESTAMP%.txt | <b>_</b>                 |
| Split File based on Text Match                 | ▼<br>Job Options             |                           |               |                          |
| Output File Options                            | Case Sensitive               | Debug                     |               | Continue on Error        |
| Page That Matches Text on First Page           | Off                          | Off                       |               | Off                      |
|                                                | Create Folders               | OCR                       |               | Overwrite Existing Files |
|                                                | On                           | Off                       |               | Off                      |
|                                                | Max Cores                    |                           |               |                          |
|                                                | 1                            | •                         |               |                          |

# 5 EXTRACT TABULAR DATA FROM PDF

| Select Operation    |   |        |                                      |
|---------------------|---|--------|--------------------------------------|
| Export PDF Content  |   |        | •                                    |
|                     |   |        |                                      |
| PDF to CSV/XLSX     |   |        | •                                    |
| Output File         |   | Append | Data to Existing File                |
| .xlsx               | • | True   | -                                    |
|                     |   |        | If you want to extract all the files |
| Append As WorkSheet |   |        |                                      |

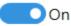

| Screen Field / Button             | Description                                                                                                    |
|-----------------------------------|----------------------------------------------------------------------------------------------------|
| Output file                       | <ul> <li>csv: Produces a simple csv file.</li> <li>xlsx: Produces and Excel File</li> </ul>                                                         |
| Append Page Data to Existing File | If set to true, instead of overwriting the output file,<br>kingfisher will append the contents to the end of the<br>current file.                   |
| Append as WorkSheet               | When on, this will make kingfisher add an extra<br>worksheet for each PDF file, instead of appending the<br>data at the end on the first Worksheet. |

Aquaforest Kingfisher has the capability of recognizing tables in PDF files with very minimal user intervention. The tabular data it extracts is usually written to a csv or excel file.

To extract all the tables recognized in the PDF file to the csv file you can just load the input file and run the job. If you want to tailor the extraction further and group the tables to your own liking, you can read the section below.

The Kingfisher Table control is divided into 2 tabs called the "Document View" and the "Table View"

### **5.1 The Document View**

This tab shows a visual representation of the PDF file and the table recognized on the file, the table are usually highlighted. Below is a screen shot showing the Document View tab.

The document view usually shows the table recognized in the first 10 pages, this value can be changed as shown in the table below. It also provides some properties that could be changed to alter the way the tables are recognized, read the table below to see what each property represents.

| Coom In/Out Pages Reload Tables               |                          |                              |                  |   |
|-----------------------------------------------|--------------------------|------------------------------|------------------|---|
|                                               | Aquaforest Software      | Keywords                     | Latest Release   | • |
| Use First Table To Derive All Table Off       | Autobahn DX              | High performance             | 4.02             |   |
| Use Table Lines To Detect Tables              | Kingfisher               | Extraction                   | 1.1              |   |
| Extract Only Grouped Tables                   | Searchlight              | SharePoint                   | 1.2              |   |
| ● Off<br>Use Word Cordinates To Detect Tables | PDF Junction             | PDF                          | 3.4              |   |
| On Minimum Table Gap                          | TIFF Junction            | OCR Table ID                 | : Ó·Ġroup ID : 1 |   |
| 50                                            | Tabula DX                | Search Engine                | 1.4              |   |
| Number of Pages To Check                      |                          |                              |                  |   |
| Number of Pages To Check                      | Tabula DX<br>TIFF Server | Search Engine<br>TIFF Viewer | 4.0              |   |

Iob Definition Select Variables File Naming Advanced Settings Running Job

| Value                                    | Details                                                                                                    |
|------------------------------------------|----------------------------------------------------------------------------------------------------|
| Zoom in/Out                              | You can use this to zoom in or zoom out of the file loaded in the table viewer control.                                                                                                    |
| Pages                                    | Use this control to move through the pages of the loaded file.                                                                                                    |
| Reload Tables                            | Clicking this button will make Kingfisher reload the tables in the PDF file, this allows you to change some settings and reload the tables in the file after the file has been processed.                     |
| Crop Table                               | Switching this on will allow the user to specify an area where<br>kingfisher should check for tables, this method produces more<br>accurate result because it eliminants any possible noise.                  |
| Do Not Write Header to<br>Output         | Switching this on will not write the Group Header to the output<br>file, this is important if you want to write similar table data from<br>multiple files to one output file, it will preserver continuity.   |
| Use First Table to Derive All<br>Tables  | This setting instructs Kingfisher to use the first table in the file as a template to recognise all the other tables in the file.                                                                             |
| Use Table Lines to Detect<br>Tables      | If set to true, Kingfisher will use the PDF graphic line to find the tables in the file.                                                                                                    |
| Use Word Coordinates to<br>Detect Tables | This setting instructs King fisher to use the coordinates of words<br>on a page to recognise tables                                                                                                    |
| Extract Only Grouped Tables              | Kingfisher gives the user the ability to group tables depending on<br>different rules, turning this setting on will write only the tables<br>grouped to the csv file                                          |
| Number of Pages to Check                 | The process of table recognition is CPU intensive; thus, kingfisher<br>limits the number of tables displayed in the GUI to the first 10<br>pages. You can increase or reduce it using the textbox.            |
| Minimum Table Gap (pt)                   | Once the space between two adjacent lines exceed the value given here, the first line will be interpreted as the end of the table.                                                                            |
| Table Space (pt)                         | Once the space between two words exceed this value, kingfisher<br>will recognise that space as a column, note if the value is 0 or less,<br>kingfisher will ignore this and work out the space automatically. |
| Minimum Number of Rows                   | Only tables with number of rows greater than or equals to this value will be picked up                                                                                                    |
| Minimum Number of<br>Columns             | Only tables with number of columns greater than or equals to this value will be picked up                                                                                                    |

### 5.2 Table View

The Table View shows the data that was successfully extracted from the PDF file, it is divided into two parts explained below:

- The controls on the left are divided into two tabs named "Tables" and "Grouped Tables", the tabs. They contain a list of tables found and some other controls for grouping tables.
- The right part contains a Data grid which displays the data in the Table/Grouped Table Selected.

#### Job Definition Select Variables File Naming Advanced Settings Running Job

| Document View Tab                       | le View                     |                     |                                       |                |
|-----------------------------------------|-----------------------------|---------------------|---------------------------------------|----------------|
| Tables Grouped Tal                      | oles                        | Column 1            | Column 2                              | Column 3       |
| 1 /3                                    |                             | Aquaforest Software | Keywords                              | Latest Release |
|                                         | Tables                      | Autobahn DX         | High performance                      | 4.02           |
| 711.00.0                                |                             | Kingfisher          | Extraction                            | 1.1            |
| Table ID: 0                             |                             | Searchlight         | SharePoint                            | 1.2            |
| Table ID: 1                             |                             | PDF Junction        | PDF                                   | 3.4            |
| Table ID: 2                             |                             | TIFF Junction       | OCR                                   | 4.1            |
|                                         |                             | Tabula DX           | Search Engine                         | 1.4            |
|                                         |                             | TIFF Server         | TIFF Viewer                           | 4.0            |
|                                         |                             | TIFF Archive        | TIFF to PDF                           | 1.0            |
|                                         |                             | OCR SDK             | OCR, IRIS                             | 2.2            |
| Tab contain<br>Table found results more | is controls to refine<br>e. |                     |                                       |                |
|                                         |                             |                     | f the Selected Ta<br>n in a datagrid. | ble/Grouped    |
|                                         |                             | $\bigcirc$          |                                       |                |

The next section will dive deeper into the "Table View".

### 5.2.1 Tables

This is a very straight forward tab; it contains only two controls.

| Value           | Details                                                                                                    |
|-----------------|----------------------------------------------------------------------------------------------------|
| UP/Down Control | This the control at the top of the "Tables" tab, it is used to<br>traverse through the tables displayed in the List below. Clicking<br>The up or down button changes the currently selected table which<br>in loads the data grid on the right |
| The table list  | This is the second control; it contains a list of all the table<br>recognized in the document together with their IDs'. Clicking on<br>any one of them will load the selected table in the Data grid on<br>the right.                          |

### 5.2.2 Grouped Tables

By default, Kingfisher can extract all structured data in a PDF file and write it to a ".csv" or ".xlsx" file. We also understand that users might not want to extract all the tables found in a document or the user might want to group some similar tables into one group with a common header.

Because of the issues raise in the preceding paragraph, we have decided to give the user the ability to group/exclude tables and edit the headers. The following sections will explain this in more depth.

| Tables Grouped Tables                      |              | Column 1 🧯    | Column 2 👔       | Column 3 🖋 |
|--------------------------------------------|--------------|---------------|------------------|------------|
|                                            |              | Autobahn DX   | High performance | 4.02       |
| 1 /1                                       |              | Kingfisher    | Extraction       | 1.1        |
| Conversion 10 or 1                         |              | Searchlight   | SharePoint       | 1.2        |
| Group ID: 1                                | Table ID : 0 | PDF Junction  | PDF              | 3.4        |
| SHOW GROUPING CRITERI                      | Table ID : 0 | TIFF Junction | OCR              | 4.1        |
| SHOW GROUPING CRITERI.                     | Table ID : 1 | Tabula DX     | Search Engine    | 1.4        |
| Header Rows 1 🕂 —                          | Table ID : 2 | TIFF Server   | TIFF Viewer      | 4.0        |
| Group By Column Count                      | lable ID . 2 | TIFF Archive  | TIFF to PDF      | 1.0        |
| croup by commit count                      |              | OCR SDK       | OCR, IRIS        | 2.2        |
|                                            |              | Autobahn DX   | High performance | 4.02       |
| SHOW EXCLUSION CRITERIA                    |              | Kingfisher    | Extraction       | 1.1        |
|                                            |              | Searchlight   | SharePoint       | 1.2        |
| <choose criteria="" exclusion=""></choose> |              | PDF Junction  | PDF              | 3.4        |
|                                            |              | TIFF Junction | OCR              | 4.1        |
|                                            |              | Tabula DX     | Search Engine    | 1.4        |
| GROUP TA                                   | ABLES        | TIFF Server   | TIFF Viewer      | 4.0        |
|                                            | $\nabla$     | TIFE Archive  | TIFE to PDE      | 10         |

### 5.2.2.1 Grouping Criteria

This section explains how users can group various tables based on the grouping criteria offered by Kingfisher.

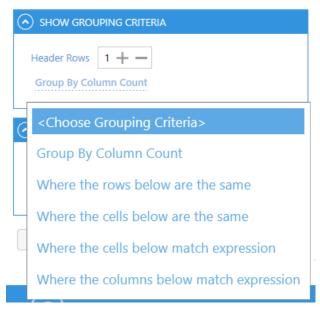

• Header Rows: If you are writing a group of say 5 tables to a ".csv" file, the table header will be repeated for each table thus the final CSV file won't be very clean. As result, Kingfisher will skip the first "n" rows provided in the header rows control.

#### 5.2.2.1.1 Group by Column Count

This is a straight forward option; it simply groups all the tables with the same number of columns. This option will also allow to change the provide the header rows (See 1.2.3).

#### 5.2.2.1.2 Where the rows below are the same

This criterion will check all the tables for the row specified and group the tables based on identical rows. The example below will group all the tables with the same first row as one group.

Unfortunately, you can't save headers for this type of criteria, this is because the table types recognized here are not very predictable and will vary across different files. We decided to disable that feature to avoid putting wrong headers on tables.

Checking the Use Row as Header Check Box will use the Row Matched as the header row.

#### Where the rows below are the same

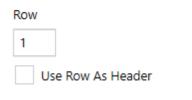

#### 5.2.2.1.3 Where the cells below are the same

This is the same as the previous option, the only difference is that it compares a single cell instead of the whole row.

Unfortunately, you can't save headers for this type of criteria, this is because the table types recognized here are not very predictable and will vary across different files. We decided to disable that feature to avoid putting wrong headers on tables.

Checking the Use Row as Header Check Box will use the Row Matched as the header row.

#### Where the cells below are the same

| Row |                 | Column |
|-----|-----------------|--------|
| 2   |                 | 5      |
| Us  | e Row As Header |        |

#### 5.2.2.1.4 Where cells below match expression

This option groups all the tables where the cells provided below matches the Regular Expression given. Note, you can use the '+' button to add more items

This option will also allow to change the provide the header rows (See 1.2.3).

Checking the Use Row as Header Check Box will use the Row Matched as the header row.

| Where the ce | lls below match | expression + |
|--------------|-----------------|--------------|
| Row          | Column          | Expression   |
| 2            | 5               | [0-9]{9}     |
| Use Row /    | As Header       |              |

#### 5.2.2.1.5 Where Columns below match expression

This option groups all the tables where the columns provided below matches the Regular Expression given. Note, you can use the '+' button to add more items

This option will also allow to change the provide the header rows (See 1.2.3).

Checking the Use Row as Header Check Box will use the Row Matched as the header row.

| Where the columns below match expr |              |         |  |  |  |
|------------------------------------|--------------|---------|--|--|--|
| Column                             | Expression   |         |  |  |  |
| 5                                  | )-9]{9}      |         |  |  |  |
| Use Row As Header                  | 1            |         |  |  |  |
| Column                             | Expression   |         |  |  |  |
| 1                                  | Regex cannot | be Empt |  |  |  |
| Use Row As Header                  | 1            |         |  |  |  |

#### 5.2.2.2 Exclusion criteria

Kingfisher also allows the Users to exclude table with characteristics they are not interested in, to use this feature you will have click on the "Show Exclusion Criteria" Expander to view the various option

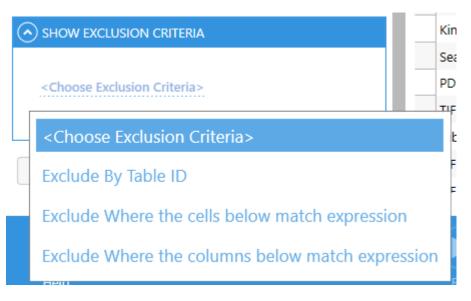

#### 5.2.2.1 Exclude by Table ID

This option simple excludes any table with the ID provided below.

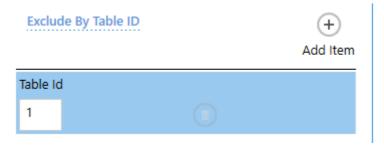

#### 5.2.2.2.2 Exclude cells below match expression

This option excludes all the tables where the cells provided below matches the Regular Expression given. Note, you can use the '+' button to add more items

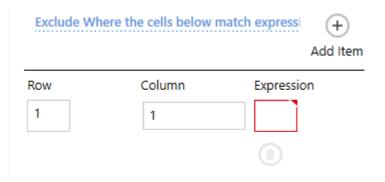

#### 5.2.2.2.3 Exclude Where Columns below match expression

This option excludes all the tables where the columns provided below matches the Regular Expression given. Note, you can use the '+' button to add more items.

| Exclude Where | the columns below match exp +<br>Add Item |     |
|---------------|-------------------------------------------|-----|
| Column        | Expression                                | н   |
| 1             | Regex cannot be Emp                       | oty |
|               |                                           |     |

### 5.2.3 Data grid

The main use of the data grid is to show the users the data that has been extracted from the PDF file, you can also use it to Edit headers (If the pen symbol appears next to the header) as shown Below. After editing, just click the save job button.

| AQUAFOREST SOFTWARE | KEYWORDS         | Column 3 | 1 |
|---------------------|------------------|----------|---|
| Autobahn DX         | High performance | 4.02     |   |
| Kingfisher          | Extraction       | 1.1      |   |
| Searchlight         | SharePoint       | 1.2      |   |

## **6 ADVANCED EXPORT TO CSV/XLSX**

This is step extract text based on certain keywords in a PDF file, it is used to extract text that appears after or before a certain expression, this can be used to process a collection of invoices, receipts and forms. The impressive part of it is that it uses OCR if need be so users with image PDF files need not worry. The values extracted will be written to a csv file where the expression will be the column header.

Below is a step by step guide to using the Smart Text Extraction

1. Choose the "Smart Text Extraction" step then go to the "Select Variable" tab.

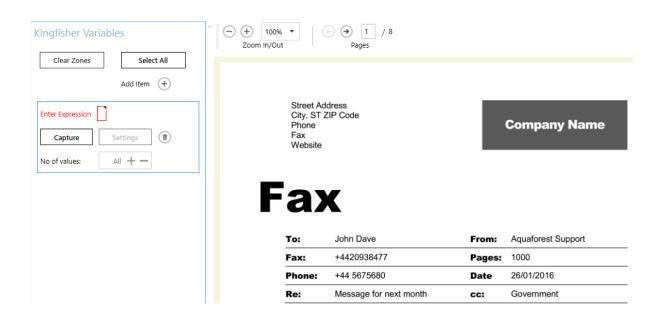

| Value         | Description                                                                                                    |
|---------------|----------------------------------------------------------------------------------------------------|
| Clear Zone    | This clears all the selected zones and values in the tab.                                                                                                    |
| Select All    | This button selects the whole page; it is just a quicker and accurate way of selectin a whole page.                                                                              |
| Add Item      | Click this button to add another expression, this means a new column in the csv output file.                                                                                     |
| Capture       | Clicking the capture button will first assign the selected zone to that column, then it will extract the text based on the setting provided by the user.                         |
| No of values  | Say there is more than one occurrence of an expression in the selected zone, this number control will you to set the maximum amount of values that should be extracted per zone. |
| Settings      | This button allows the user to refine their selection more. It is explained further below.                                                                                       |
| Delete Button | Clicking this button will delete the expression associated to it.                                                                                                    |
| Zoom In/Out   | This will help the user maximize and minimize the loaded document.                                                                                                    |
| Pages         | This allows the user browse through the loaded pages.                                                                                                    |

 Select a zone you want to extract the text from, enter the Expression which you want to extract the text next to it, to extract the name "John Dave", enter "To:". For this example, I used the "Select All" to select the whole Page.

| Kingfisher Variables                                                                                                    | - + 100%<br>Zoom In/Out | •                        | → 1 / 8<br>Pages |        |                    |
|----------------------------------------------------------------------------------------------------|-------------------------|--------------------------|------------------|--------|--------------------|
| Clear Zones Select All<br>Add Item +                                                                                                    |                         | Street Add<br>City, ST Z |                  |        | Common Norra       |
| Capture     appears in the could with with appears in the could with with appears in the could with appears in the could with appears in the could with appears in the could with appears in the could with appears in the could with a point of the could with a point of the could w |                         | Phone<br>Fax<br>Website  |                  |        | Company Name       |
|                                                                                                    |                         | <b>a)</b>                |                  |        |                    |
|                                                                                                    |                         | То:                      | John Dave        | From:  | Aquaforest Support |
|                                                                                                    |                         | Fax:                     | +4420938477      | Pages: | 1000               |

#### 3. After you enter the Expression, click on the capture button.

| Kingfisher Variables                | $\begin{array}{c c} \hline & \hline \\ \hline & \hline \\ Zoom ln/Out \end{array} \qquad \qquad \qquad \qquad \qquad \qquad \qquad \qquad \qquad \qquad \qquad \qquad \qquad \qquad \qquad \qquad \qquad \qquad $ |
|-------------------------------------|----------------------------------------------------------------------------------------------------|
| Clear Zones Select All Add Item (+) | CAPTURED TEXT                                                                                                    |
| Captured To:                        | John<br>Selected Text Matched Pattern.                                                                                                    |
| Capture Settings                    |                                                                                                    |
| No of values: All + -               |                                                                                                    |
|                                     | done                                                                                                    |

- 4. As you can see by default Kingfisher will extract the word that appears after the Expression provided, if you want to modify the value extracted some more, click on the settings button.
- 5. Clicking the settings button will show the window below.

| Select all text in zone after value DATE                  |
|-----------------------------------------------------------|
| Where text matches any pattern                            |
| Use This Value For All Rows Select Multiple Lines In Zone |
| Show Help Tips<br>Off                                     |
| apply changes discard changes                             |

| Value                            | Description                                                                                                    |
|----------------------------------|----------------------------------------------------------------------------------------------------|
| Text Position                    | This is the first Combo Box, see step 6 for more details on this control                                                                                                    |
| Pattern                          | This is the second Combo Box, see step 7 for more details on this control                                                                                                    |
| Use This Value<br>for all Rows   | Switch this on if you want a value like "Invoice Number" that appears only once in a page to be copied across all rows extracted from that page in the csv file.                                                                                                    |
| Select Multiple<br>Lines In Zone | This option is only available when you are selecting all text the text in a zone that appears before/after the text expression. If set to on, each line in the zone will be extracted as a different value. When set to off all the lines will be extracted as a single value. |

#### 6. Below is a description of the text selection combo box

# Select all text in line after value **To**:

Select word after value

Select word before value

Select all text in line after value

Select all text in line before value

Select all text in zone after value

Select all text in zone before value

| Value                                | Description                                                                               |
|--------------------------------------|-------------------------------------------------------------------------------------------|
| Select word after value              | This picks the word that appears on the right side of the expression.                     |
| Select word before value             | This picks the word that appears on the left side of the expression.                      |
| Select all text in line after value  | This picks all the words that appears in the line<br>on the right side of the expression. |
| Select all text in line before value | This picks all the words that appears in the line<br>on the left side of the expression.  |
| Select all text in zone after value  | This picks all the words that appears in the zone selected after the expression.          |
| Select all text in zone before value | This picks all the words that appears in the zone selected before the expression.         |

Note: If you have more than one Expression added, the selected string will be truncated at the first occurrence of any of the chosen expressions.

7. Kingfisher also allow users to provide regular expressions, the first string the matches that expression will be returned as the value. This is the ultimate way users can define exactly what they want. We even provided a "Show Help Tips" switch to show the user the basic about regular expressions, you can find out more online. For tis example we will not be using regular expressions.

| Where text matches pattern     |
|--------------------------------|
| Where text matches any pattern |
| Where text matches pattern     |

#### Example Patterns

Patterns are used to match parts of the document. Some useful examples are below.

| PATTERN     | MATCHES | EXAMPLE                  |
|-------------|---------|--------------------------|
| invoice     |         | The word "invoice"       |
| invoice no: |         | The phrase "invoice no:" |
|             | А       |                          |
|             | 9       | Any 1 character          |
|             | %       |                          |
|             | 10-h    |                          |

#### 8. You can add several Expressions before you run the job.

|                | Add Item (+) |  |
|----------------|--------------|--|
| Captured To:   |              |  |
| Capture        | Settings (1) |  |
| No of values:  | All 🕂 💳      |  |
| Captured From: |              |  |
| Capture        | Settings     |  |
| No of values:  | All +        |  |
| Captured Fax:  |              |  |
| Capture        | Settings (1) |  |

| Fax      | K              |          |         |       |            |           |           |
|----------|----------------|----------|---------|-------|------------|-----------|-----------|
| To:      | John Dave      |          | Fi      | rom:  | Aquaforest | t Support |           |
| Fax:     | +4420938477    |          | Pa      | ages: | 1000       |           |           |
| Phone:   | +44 5675680    |          | D       | ate   | 26/01/2016 | 6         |           |
| Re:      | Message for ne | xt month | C       |       | Governme   | nt        |           |
| Urgent   | □ For Review   | Please   | Comment | 🗆 Pl  | ease Reply | □ Please  | e Recycle |
| Comments |                |          |         |       |            |           |           |

Comments:

To get started right away, just tap any placeholder text (such as this) and start typing to replace it with your own.

Want to insert a nicture from your files or add a shape, text box, or table? You not

#### 9. Below is the expected output

| Clip | Clipboard 🕞 Font |                    | G Align     | ment 🗔 |
|------|------------------|--------------------|-------------|--------|
| A    | L *              | : × ✓ fx           | To:         |        |
|      | А                | В                  | с           | D      |
| 1    | To:              | From:              | Fax:        | Pages: |
| 2    | John Dave        | Aquaforest Support | 4420938477  | 1000   |
| 3    | John Dave        | Aquaforest Support | 4420938477  | 1000   |
| 4    | Steve Dave       | Kingfisher Support | 4420938477  | 1000   |
| 5    | SINGH John       | ABUZ Support       | 23420938477 | 1000   |
| 6    | Mystic Trunp     | Governor pool      | 4420938477  | 1000   |
| 7    | David Sun        | Mars Titan         | 48888890909 | 1000   |
| 8    | May David        | MP meeting         | 2348585889  | 2      |
|      | Sheet 1 (+)      |                    |             |        |

## **7 XML JOB DEFINITION FILES**

Any job created in kingfisher is saved in a job definition file, these are xml files usually created in the conditions folder. These files can be used to execute jobs from the Command line using the –JobFile parameter.

Developers may wish to create or generate XML job files using the information below.

A sample job file is shown here:

|   | A sample job me is shown here.                                                                                                    |
|---|----------------------------------------------------------------------------------------------------|
|   | <pdfsplitterjob></pdfsplitterjob>                                                                                                    |
|   | <operation>splitbarcode</operation>                                                                                                    |
|   | <conditionname> Job 10000</conditionname>                                                                                                    |
|   | <jobspecialoptions></jobspecialoptions>                                                                                                    |
|   |                                                                                                    |
|   | <joboptions> -language 0</joboptions>                                                                                                    |
|   | <pre><pre>conting of the second second s</pre></pre> |
|   | <splitrange> </splitrange>                                                                                                    |
|   | <frompage> </frompage>                                                                                                    |
|   | <topage> </topage>                                                                                                    |
|   | <splitmode> -SplitMode=0</splitmode>                                                                                                    |
|   | <splitrepeatingrange> </splitrepeatingrange>                                                                                                    |
|   | <maxcores>1</maxcores>                                                                                                    |
|   | <condition>barcode</condition>                                                                                                    |
|   | <useregex3>False</useregex3>                                                                                                    |
|   | <usenametemplate>False</usenametemplate>                                                                                                    |
|   | <useregex1>False</useregex1>                                                                                                    |
|   | <useregex2>False</useregex2>                                                                                                    |
|   | <useregex3>False</useregex3>                                                                                                    |
|   | <useregex4>False</useregex4>                                                                                                    |
|   | <outputnamemask>%VALUE1%_%VALUE2%</outputnamemask>                                                                                                    |
|   | <sourcefiles>C:\Users\dauda\Desktop\kingfisher\patents.pdf</sourcefiles>                                                                                                    |
|   | <password> </password>                                                                                                    |
|   | <target>C:\Users\dauda\Desktop\kingfisher\split</target>                                                                                                    |
|   | <sourcetype>file</sourcetype>                                                                                                    |
|   | <casesensitive>False</casesensitive>                                                                                                    |
|   | <advancedflags> </advancedflags>                                                                                                    |
|   | <metadata> </metadata>                                                                                                    |
|   | <security> </security>                                                                                                    |
|   | <docoptions> </docoptions>                                                                                                    |
|   | <value1location>all</value1location>                                                                                                    |
|   | <value1expression> </value1expression>                                                                                                    |
|   | <value2location>601.76:111.55:121.33:26.96</value2location>                                                                                                    |
|   | <value2expression> </value2expression>                                                                                                    |
|   | <value3location> </value3location>                                                                                                    |
|   | <value3expression> </value3expression>                                                                                                    |
|   | <value4location> </value4location>                                                                                                    |
|   | <value4expression> </value4expression>                                                                                                    |
|   | <value1format> </value1format>                                                                                                    |
|   | <value1position> </value1position>                                                                                                    |
|   | <value2format> </value2format>                                                                                                    |
|   | <value2position> </value2position>                                                                                                    |
|   | <value3format> </value3format>                                                                                                    |
|   | <value3position> </value3position>                                                                                                    |
|   | <value4format> </value4format>                                                                                                    |
| ļ | <value4position> </value4position>                                                                                                    |
|   |                                                                                                    |

| <barcodeformat1> </barcodeformat1>                                                      |
|-----------------------------------------------------------------------------------------|
| <jobid>10000</jobid>                                                                    |
| <barcodeformat2> </barcodeformat2>                                                      |
| <barcodeformat3> </barcodeformat3>                                                      |
| <barcodeformat4> </barcodeformat4>                                                      |
| <usebarcode1>True</usebarcode1>                                                         |
| <usebarcode2>False</usebarcode2>                                                        |
| <usebarcode3>True</usebarcode3>                                                         |
| <usebarcode4>True</usebarcode4>                                                         |
| <outputscript> </outputscript>                                                          |
| <onerrorcontinue>false</onerrorcontinue>                                                |
| <errors> </errors>                                                                      |
| <mergeextarctedpagesmatch>False</mergeextarctedpagesmatch>                              |
| <mergeextarctedpages> </mergeextarctedpages>                                            |
| <logfile>C:\Aquaforest\Kingfisher\logfiles\ Job 10000\%TIMESTAMP%.txt</logfile>         |
| <lastlogfile>C:\Aquaforest\Kingfisher\logfiles\ Job 10000\12-08-22 PM.txt</lastlogfile> |
| <runstatus>C:\Aquaforest\Kingfisher\status\10000.txt</runstatus>                        |
| <lastrundate>10 Jun 2016 12: 08:22</lastrundate>                                        |
| <overwriteexisting>False</overwriteexisting>                                            |
| <overwriteexistingcurrent>False</overwriteexistingcurrent>                              |
| <debug>False</debug>                                                                    |
| <doocr>True</doocr>                                                                     |
| <createfolders>True</createfolders>                                                     |
| <continueonerror>False</continueonerror>                                                |
|                                                                                         |

</pdfsplitterJob>

| Attribute                                                                   | Description                                                           |  |
|-----------------------------------------------------------------------------|-----------------------------------------------------------------------|--|
| operation                                                                   | Must be split, extract or rename                                      |  |
| sourcetype                                                                  | Source type (file, folder, tree). The default value is file.          |  |
| condition                                                                   |                                                                       |  |
| target                                                                      | Target directory for result files. If not specified, the source       |  |
|                                                                             | directory will be used as the target.                                 |  |
| Joboptions                                                                  | Set of options for the specified operation. Described in detail in    |  |
|                                                                             | section 6.2                                                           |  |
| jobspecialoptions                                                           | Set of options for the specified operation. Described in detail in    |  |
|                                                                             | section 6.2.1 and 6.2.2                                               |  |
| outputnamemask                                                              | The Name Template explained in section 4.1.5                          |  |
| usenametemplate                                                             | If the value is true, the Name Template will be used instead of the   |  |
|                                                                             | script.                                                               |  |
| Metadata                                                                    | Metadata settings for result PDF files. By default, metadata fields   |  |
|                                                                             | are left blank. Described in detail in section 6.2.3                  |  |
| Security                                                                    | Security settings for result PDF files. By default, files are not     |  |
|                                                                             | secured. Described in detail in section 6.2.4                         |  |
| docoptions                                                                  | Document option settings for result PDF files. Described in detail in |  |
|                                                                             | section 6.2.5                                                         |  |
| Sourcefiles                                                                 | Source PDF file, folder or tree. May be multiple files for merge      |  |
|                                                                             | operations.                                                           |  |
| outputscript The file naming script.                                        |                                                                       |  |
| Value1location         The zones that correspond to the "%VALUE1%", "%VALUE |                                                                       |  |
| Value2location "%VALUE3%" and "%VALUE4%" variables respectively. Descr      |                                                                       |  |
| Value3location                                                              | detail in Section 6.2.                                                |  |
| Value4location                                                              |                                                                       |  |

| value1expression | The Text Expression that correspond to the "%VALUE1%",             |
|------------------|--------------------------------------------------------------------|
| value1expression | "%VALUE2%", "%VALUE3%" and "%VALUE4%" variables                    |
| value1expression | respectively. Described in detail in Section 6.2.                  |
| value1expression |                                                                    |
| value1format     | The Text Format that correspond to the "%VALUE1%",                 |
| value1format     | "%VALUE2%", "%VALUE3%" and "%VALUE4%" variables                    |
| value1format     | respectively. Described in detail in Section 6.2.                  |
| value1format     |                                                                    |
| Value1position   | The Relative Position that correspond to the "%VALUE1%",           |
| Value1position   | "%VALUE2%", "%VALUE3%" and "%VALUE4%" variables                    |
| Value1position   | respectively. Described in detail in Section 6.2.                  |
| Value1position   |                                                                    |
| usebarcode2      | Boolean values that instruct Kingfisher to use search for barcodes |
| usebarcode3      | instead of text for "%VALUE2%", "%VALUE3%" and "%VALUE4%"          |
| usebarcode4      | variables respectively. Described in detail in Section 6.2.        |
| useregex1        | Boolean values that instruct Kingfisher to use Regular Expressions |
| useregex2        | instead of Text Format for validating "%VALUE1%", "%VALUE2%",      |
| useregex3        | "%VALUE3%" and "%VALUE4%" variables respectively. Described in     |
| useregex4        | detail in Section 6.2.                                             |
| advancedflags    | Used to pass extra parameters, do not use unless directed by       |
|                  | Aquaforest Technical team.                                         |
| logfile          | If specified, output will be logged to a file with this name in    |

### **8** Using Kingfisher from the command line

Kingfisher can be accessed via the command line to run rules that have already been created in the GUI. You can also run kingfisher directly from the command line.

The executable used for running Kingfisher from the command line is "Kingfisher.Commandline.exe"

### 8.1 Using Job Definition File

This is the preferred and safest method to run kingfisher from the command line, this method ensures you set up the job correctly and you are sure of what it does.

If you create a Job in Kingfisher, an xml Job Definition file is automatically created in the "conditions" folder in the installation Directory.

Usage:

Kingfisher.Commandline.exe -jobfile "..\\conditions\\1001.xml"

### 8.2 Command Line Syntax

Kingfisher can also be ran using command line arguments, this is suitable for users who want to dynamically generate commands at runtime.

Usage:

#### Kingfisher.Commandline.exe [Execargs]

| Parameter       | Notes                                                                   |  |  |
|-----------------|-------------------------------------------------------------------------|--|--|
| -source         | Path to the source file or folder                                       |  |  |
| -SourceType     | Specifies if the source is a file, folder or tree. The values are:      |  |  |
|                 | • file                                                                  |  |  |
|                 | • folder                                                                |  |  |
|                 | • tree                                                                  |  |  |
| -SourceFolder   | The original source folder, this is important for tree based operations |  |  |
| -t              | The target Folder                                                       |  |  |
| -outputnamemask | The Name Template discussed in section 4.1.5                            |  |  |
| -operation      | Tells Kingfisher the operation to be executed.                          |  |  |
|                 | renametext                                                              |  |  |
|                 | renamebarcode                                                           |  |  |
|                 | renamemix                                                               |  |  |
|                 | extract                                                                 |  |  |
|                 | extractbarcode                                                          |  |  |
|                 | • splittext                                                             |  |  |
|                 | splitchange                                                             |  |  |

| <ul> <li>splitrange         <ul> <li>extracttext</li> <li>case</li> <li>Kingfisher acts in a case insensitive manner when matching patterns and expressions. Setting this flag to true will make it case sensitive.</li> <li>-debug (bool)</li> <li>Set this to true to see extra debug information</li> <li>condition</li> <li>Specifies the entity that should be extracted, the options are                 <ul> <li>text</li> <li>barcode</li> <li>angle</li></ul></li></ul></li></ul>                                                                                                    | [                |                             |                                               |  |
|----------------------------------------------------------------------------------------------------|------------------|-----------------------------|-----------------------------------------------|--|
| <ul> <li>extracttext</li> <li>ccase</li> <li>Kingfisher acts in a case insensitive manner when matching patterns and expressions. Setting this flag to true will make it case sensitive.</li> <li>debug (bool)</li> <li>Set this to true to see extra debug information</li> <li>condition</li> <li>Specifies the entity that should be extracted, the options are         <ul> <li>text</li> <li>barcode</li> </ul> </li> <li>angle</li> <li>All the pages in the output PDF files will have this angle.</li> <li>logFile</li> <li>Path to the log file for the operation.</li> <li>obfile</li> <li>The tocation of the job definition xml file that was created in the kingfisher GUI</li> <li>ocr (bool)</li> <li>If set to true, kingfisher will search for text on image PDFs too.</li> <li>overwrite(bool)</li> <li>If set to true, kingfisher will straighten the image.</li> <li>despeckle (int)</li> <li>Removes dots below the specified pixel size options are from 1-9</li> <li>temp</li> <li>A path where kingfisher can perform all its temporary operations.</li> <li>language</li> <li>OCR Language dictionary to be used. The default is English.</li> <li>LANGUAGE</li> <li><i>language Flag Value</i></li> <li>English</li> <li>German</li> <li>French</li> <li>Russian</li> <li>Swedish</li> <li>Spanish</li> <li>Serbian</li> <li>Croatian</li> <li>Portuguese</li> <li>13</li> <li>Dutch</li> <li>14</li> <li>Czech</li> <li>Roman</li> <li>I6</li> <li>Hungar</li> <li>Hungar</li> <li>Hungar</li> <li>I1</li> <li>Danish</li> <li>I2</li> <li>Portuguese</li> <li>Blugar</li> <li>Slovenian</li> <li>Ia</li> <li>Bugar</li> <li>Slovenian</li> <li>Latvian</li> <li>Estonian</li> <li>Latvian</li> <li>Estonian</li> <li>Latvian</li> <li>Estonian</li> <li>Intrkish</li> </ul> |                  | splitbarcode                |                                               |  |
| -case Kingfisher acts in a case insensitive manner when matching patterns<br>and expressions. Setting this flag to true will make it case sensitive.<br>-debug (bool) Set this to true to see extra debug information<br>-condition Specifies the entity that should be extracted, the options are<br>• text<br>• barcode<br>-angle All the pages in the output PDF files will have this angle.<br>-logFile Path to the log file for the operation.<br>-logFile Path to the log file for the operation.<br>-logFile The Location of the job definition xml file that was created in the<br>kingfisher GUI<br>-ocr (bool) If set to true, kingfisher will search for text on image PDFs too.<br>-overwrite(bool)<br>If set to true, kingfisher shill earch for text on image PDFs too.<br>-overwrite(bool) If set to true, kingfisher can perform all its temporary operations.<br>-despeckle (int) Removes dots below the specified pixel size options are from 1-9<br>-temp A path where kingfisher can perform all its temporary operations.<br>-language OCR Language dictionary to be used. The default is English.<br><b>LANGUAGE</b> /language flag Value<br>English 0<br>German 1<br>French 2<br>Russian 3<br>Swedish 4<br>Spanish 5<br>Italian 6<br>Russian 10<br>Protatian 9<br>Croatian 10<br>Polish 11<br>Danish 12<br>Portuguese 13<br>Dutch 14<br>Czech 15<br>Roman 16<br>Hungar 17<br>Bulgar 18<br>Slovenian 19<br>Latvian 20<br>Lithuanian 21<br>Estonian 22<br>Turkish 23<br>-<br>Retain Bookmark/s                                                                                                    |                  |                             |                                               |  |
| and expressions. Setting this flag to true will make it case sensitive.         -debug (bool)       Set this to true to see extra debug information         -condition       Specifies the entity that should be extracted, the options are <ul> <li>text</li> <li>barcode</li> </ul> <li>angle</li> <li>All the pages in the output PDF files will have this angle.</li> <li>logFile</li> <li>Path to the log file for the operation.</li> <li>lobFile</li> <li>The Location of the job definition xml file that was created in the kingfisher GUI</li> <li>ocr (bool)</li> <li>If set to true, kingfisher will overwrite any file with the same name as the output file, else the job will error out.</li> <li>deskew (bool)</li> <li>If set to true, kingfisher will straighten the image.</li> <li>despeckle (int)</li> <li>Removes dots below the specified pixel size options are from 1-9</li> <li>temp</li> <li>A path where kingfisher can perform all its temporary operations.</li> <li>OCR Language dictionary to be used. The default is English.</li> <li>LANGUAGE</li> <li>/language Flag Value</li> <li>English</li> <li>German</li> <li>French</li> <li>Russian</li> <li>Swedish</li> <li>4</li> <li>Spanish</li> <li>Statian English</li> <li>Russian</li> <li>Serbian</li> <li>Portuguese</li> <li>13</li> <li>Dutch</li> <li>Roman</li> <li>Ide</li> <li>Roman</li> <li>Ide</li> <li>Roman</li> <li>Extonian</li> <li>Ide</li> <li>Roman</li> <li>Ide</li> <li>Sovenian</li> <li>Ige</li> <li>Sovenian</li> <li>Ige</li> <li>Latvian</li> <li>Ide</li> <li>Roman</li> <li>German</li> <li>Extonian</li> <li>Craotian</li> <li>Ide</li> <li>Roman</li> <li>Ide</li> <li>Roman</li> <li>Ide</li> <li>Roman</li> <li>Ide</li> <li>Ro</li>                                              |                  | extracttext                 |                                               |  |
| and expressions. Setting this flag to true will make it case sensitive.         -debug (bool)       Set this to true to see extra debug information         -condition       Specifies the entity that should be extracted, the options are <ul> <li>text</li> <li>barcode</li> </ul> <li>angle</li> <li>All the pages in the output PDF files will have this angle.</li> <li>logFile</li> <li>Path to the log file for the operation.</li> <li>lobFile</li> <li>The Location of the job definition xml file that was created in the kingfisher GUI</li> <li>ocr (bool)</li> <li>If set to true, kingfisher will overwrite any file with the same name as the output file, else the job will error out.</li> <li>deskew (bool)</li> <li>If set to true, kingfisher will straighten the image.</li> <li>despeckle (int)</li> <li>Removes dots below the specified pixel size options are from 1-9</li> <li>temp</li> <li>A path where kingfisher can perform all its temporary operations.</li> <li>OCR Language dictionary to be used. The default is English.</li> <li>LANGUAGE</li> <li>/language Flag Value</li> <li>English</li> <li>German</li> <li>French</li> <li>Russian</li> <li>Swedish</li> <li>4</li> <li>Spanish</li> <li>Statian English</li> <li>Russian</li> <li>Serbian</li> <li>Portuguese</li> <li>13</li> <li>Dutch</li> <li>Roman</li> <li>Ide</li> <li>Roman</li> <li>Ide</li> <li>Roman</li> <li>Extonian</li> <li>Ide</li> <li>Roman</li> <li>Ide</li> <li>Sovenian</li> <li>Ige</li> <li>Sovenian</li> <li>Ige</li> <li>Latvian</li> <li>Ide</li> <li>Roman</li> <li>German</li> <li>Extonian</li> <li>Craotian</li> <li>Ide</li> <li>Roman</li> <li>Ide</li> <li>Roman</li> <li>Ide</li> <li>Roman</li> <li>Ide</li> <li>Ro</li>                                              | -0360            | Kingfisher acts in a c      | ase insensitive manner when matching patterns |  |
| -debug (bool) -condition Sectifies the entity that should be extracted, the options are - text - barcode -angle -angle -All the pages in the output PDF files will have this anglelogFile Path to the log file for the operationlopFile The Location of the job definition xml file that was created in the kingfisher GUI -ocr (bool) If set to true, kingfisher will search for text on image PDFs toooverwrite(bool) If set to true, kingfisher will search for text on image PDFs toooverwrite(bool) If set to true, kingfisher will straighten the imagedespeckle (int) Removes dots below the specified pixel size options are from 1-9 -despeckle (int) Removes dots below the specified pixel size options are from 1-9 -temp A path where kingfisher can perform all its temporary operationslanguage OCR Language dictionary to be used. The default is English.  IANGUAGE Inguish I Cancenter Removes dots below the specified pixel size options are from 1-9 -temp A path where kingfisher an perform all its temporary operationslanguage OCR Language file Value English O German 1 French Z Russian Swedish Spanish S Italian 6 Russian Swedish 4 Spanish Serbian 9 Croatian 10 Polish 11 Danish 12 Portuguese 13 Dutch 144 Czech 15 Roman 16 Hungar 17 Bulgar 18 Slovenian 19 Latvian 20 Lithuanian 21 Estonian 22 Turkish 23                                                                                                    | -case            | -                           |                                               |  |
| -condition Specifies the entity that should be extracted, the options are • text • barcode -angle All the pages in the output PDF files will have this anglelogFile Path to the log file for the operationlobFile The Location of the job definition xml file that was created in the kingfisher GUI -ocr (bool) If set to true, kingfisher will search for text on image PDFs toooverwrite(bool) If set to true, kingfisher will overwrite any file with the same name as the output file, else the job will error outdeskew (bool) If set to true, kingfisher will straighten the imagedespeckle (int) Removes dots below the specified pixel size options are from 1-9 -temp A path where kingfisher can perform all its temporary operationslanguage OCR Language dictionary to be used. The default is EnglishIANGUAGE //anguage Flag Value English 0 German 1 French 2 Russian 3 Swedish 4 Spanish 5 Italian 6 Russian English 7 Ukrainian 8 Serbian 9 Croatian 10 Polish 11 Danish 12 Portuguese 13 Dutch 14 Czech 15 Roman 16 Hungar 17 Bulgar 18 Slovenian 19 Latvian 20 Lithuanian 21 Estonian 22 Turkish 23 Retain Bookmarks retainbookmark(boo                                                                                                    |                  |                             |                                               |  |
| -condition Specifies the entity that should be extracted, the options are • text • barcode -angle All the pages in the output PDF files will have this anglelogFile Path to the log file for the operationlobFile The Location of the job definition xml file that was created in the kingfisher GUI -ocr (bool) If set to true, kingfisher will search for text on image PDFs toooverwrite(bool) If set to true, kingfisher will overwrite any file with the same name as the output file, else the job will error outdeskew (bool) If set to true, kingfisher will straighten the imagedespeckle (int) Removes dots below the specified pixel size options are from 1-9 -temp A path where kingfisher can perform all its temporary operationslanguage OCR Language dictionary to be used. The default is EnglishIANGUAGE //anguage Flag Value English 0 German 1 French 2 Russian 3 Swedish 4 Spanish 5 Italian 6 Russian English 7 Ukrainian 8 Serbian 9 Croatian 10 Polish 11 Danish 12 Portuguese 13 Dutch 14 Czech 15 Roman 16 Hungar 17 Bulgar 18 Slovenian 19 Latvian 20 Lithuanian 21 Estonian 22 Turkish 23 Retain Bookmarks retainbookmark(boo                                                                                                    | -debug (bool)    | Set this to true to se      | e extra debug information                     |  |
| <ul> <li>text         <ul> <li>barcode</li> </ul> </li> <li>-angle             <ul> <li>All the pages in the output PDF files will have this angle.</li> <li>-logFile             <ul></ul></li></ul></li></ul>                                                                                                    | <b>.</b>         |                             | -                                             |  |
| -angle       All the pages in the output PDF files will have this angle.         -logFile       Path to the log file for the operation.         -JobFile       The Location of the job definition mul file that was created in the kingfisher GUI         -ocr (bool)       If set to true, kingfisher will search for text on image PDFs too.         -overwrite(bool)       If set to true, kingfisher will overwrite any file with the same name as the output file, else the job will error out.         -deskew (bool)       If set to true, kingfisher will Straighten the image.         -deskew (bool)       Removes dots below the specified pixel size options are from 1-9         -temp       A path where kingfisher can perform all its temporary operations.         -language       OCR Language dictionary to be used. The default is English.         Image       OCR Language dictionary to be used. The default is English.         Italian       6         Russian       3         Swedish       4         Spanish       5         Italian       6         Russian English       7         Ukrainian       8         Serbian       9         Croatian       10         Portuguese       13         Dutch       14         Czech       15         Roman       16                                                                                                    |                  |                             |                                               |  |
| -logFile       Path to the log file for the operation.         -JobFile       The Location of the job definition xml file that was created in the kingfisher GUI         -ocr (bool)       If set to true, kingfisher will search for text on image PDFs too.         -overwrite(bool)       If set to true, kingfisher will overwrite any file with the same name as the output file, else the job will error out.         -deskew (bool)       If set to true, kingfisher will Straighten the image.         -deskew (bool)       If set to true, kingfisher can perform all its temporary operations.         -despeckle (int)       Removes dots below the specified pixel size options are from 1-9         -temp       A path where kingfisher can perform all its temporary operations.         -language       OCR Language dictionary to be used. The default is English.         URANGUAGE       /language Flag Value         English       0         German       1         French       2         Russian English       7         Ukrainian       8         Serbian       9         Croatian       10         Polish       11         Danish       12         Portuguese       13         Dutch       14         Czech       15         Roman       16                                                                                                    |                  | <ul> <li>barcode</li> </ul> |                                               |  |
| -logFile       Path to the log file for the operation.         -JobFile       The Location of the job definition xml file that was created in the kingfisher GUI         -ocr (bool)       If set to true, kingfisher will search for text on image PDFs too.         -overwrite(bool)       If set to true, kingfisher will overwrite any file with the same name as the output file, else the job will error out.         -deskew (bool)       If set to true, kingfisher will Straighten the image.         -deskew (bool)       If set to true, kingfisher can perform all its temporary operations.         -despeckle (int)       Removes dots below the specified pixel size options are from 1-9         -temp       A path where kingfisher can perform all its temporary operations.         -language       OCR Language dictionary to be used. The default is English.         -language       OCR Language files Value         English       0         German       1         French       2         Russian English       7         Ukrainian       8         Serbian       9         Croatian       10         Portiguese       13         Dutch       14         Czech       15         Roman       16         Hungar       17         Bulgar       18 <td>-angle</td> <td>All the pages in the o</td> <td>output PDF files will have this angle.</td>                                                                                                    | -angle           | All the pages in the o      | output PDF files will have this angle.        |  |
| -JobFile The Location of the job definition xml file that was created in the kingfisher GUI -ocr (bool) If set to true, kingfisher will search for text on image PDFs toooverwrite(bool) If set to true, kingfisher will overwrite any file with the same name as the output file, else the job will error outdeskew (bool) If set to true, kingfisher will Straighten the imagedespeckle (int) Removes dots below the specified pixel size options are from 1-9 -temp A path where kingfisher can perform all its temporary operationsdeskew (bool) CR Language dictionary to be used. The default is English.           LANGUAGE       /language Flag Value         English       0         German       1         French       2         Russian       3         Swedish       4         Spanish       5         Italian       6         Russian English       7         Ukrainian       8         Serbian       9         Croatian       10         Polish       11         Danish       12         Portuguese       13         Dutch       14         Czech       15         Roman       16         Hungar       17         Bulgar       18         Slovenian       19         Latvian       20         Lithuanian       21         Estonian                                                                                                    | -                |                             |                                               |  |
| -ocr (bool)       If set to true, kingfisher will search for text on image PDFs too.         -overwrite(bool)       If set to true, kingfisher will overwrite any file with the same name as the output file, else the job will error out.         -deskew (bool)       If set to true, kingfisher will Straighten the image.         -despeckle (int)       Removes dots below the specified pixel size options are from 1-9         -temp       A path where kingfisher can perform all its temporary operations.         -language       OCR Language dictionary to be used. The default is English.         -language       OCR Language dictionary to be used. The default is English.         -kussian       1         French       2         Russian       3         Swedish       4         Spanish       5         Italian       6         Russian English       7         Ukrainian       8         Serbian       9         Croatian       10         Polish       11         Danish       12         Portuguese       13         Dutch       14         Czech       15         Roman       16         Hungar       17         Bulgar       18         Slovenian                                                                                                    | -JobFile         | _                           | •                                             |  |
| -overwrite(bool) If set to true, kingfisher will overwrite any file with the same name as<br>the output file, else the job will error out.<br>-deskew (bool) If set to true, kingfisher will Straighten the image.<br>-despeckle (int) Removes dots below the specified pixel size options are from 1-9<br>-temp A path where kingfisher can perform all its temporary operations.<br>-language OCR Language dictionary to be used. The default is English.<br><b>LANGUAGE</b> /language Flag Value<br>English 0<br>German 1<br>French 2<br>Russian 3<br>Swedish 4<br>Spanish 5<br>Italian 6<br>Russian English 7<br>Ukrainian 8<br>Serbian 9<br>Croatian 10<br>Polish 11<br>Danish 12<br>Portuguese 13<br>Dutch 14<br>Czech 15<br>Roman 16<br>Hungar 17<br>Bulgar 18<br>Slovenian 19<br>Latvian 20<br>Lithuanian 21<br>Estonian 21<br>Estonian 21<br>Estonian 22<br>Turkish 23                                                                                                    |                  |                             |                                               |  |
| -overwrite(bool) If set to true, kingfisher will overwrite any file with the same name as<br>the output file, else the job will error out.<br>-deskew (bool) If set to true, kingfisher will Straighten the image.<br>-despeckle (int) Removes dots below the specified pixel size options are from 1-9<br>-temp A path where kingfisher can perform all its temporary operations.<br>-language OCR Language dictionary to be used. The default is English.<br><b>LANGUAGE</b> /language Flag Value<br>English 0<br>German 1<br>French 2<br>Russian 3<br>Swedish 4<br>Spanish 5<br>Italian 6<br>Russian English 7<br>Ukrainian 8<br>Serbian 9<br>Croatian 10<br>Polish 11<br>Danish 12<br>Portuguese 13<br>Dutch 14<br>Czech 15<br>Roman 16<br>Hungar 17<br>Bulgar 18<br>Slovenian 19<br>Latvian 20<br>Lithuanian 21<br>Estonian 21<br>Estonian 21<br>Estonian 22<br>Turkish 23                                                                                                    | -ocr (bool)      | If set to true, kingfis     | ner will search for text on image PDFs too.   |  |
| <ul> <li>the output file, else the job will error out.</li> <li>-deskew (bool)</li> <li>If set to true, kingfisher will Straighten the image.</li> <li>-despeckle (int)</li> <li>Removes dots below the specified pixel size options are from 1-9</li> <li>A path where kingfisher can perform all its temporary operations.</li> <li>OCR Language dictionary to be used. The default is English.</li> <li>UANGUAGE //anguage Flag Value</li> <li>English</li> <li>OC German</li> <li>French</li> <li>Russian</li> <li>Swedish</li> <li>Spanish</li> <li>Italian</li> <li>G</li> <li>Russian English</li> <li>Ukrainian</li> <li>Serbian</li> <li>Croatian</li> <li>Polish</li> <li>11</li> <li>Danish</li> <li>12</li> <li>Portuguese</li> <li>13</li> <li>Dutch</li> <li>14</li> <li>Czech</li> <li>Roman</li> <li>16</li> <li>Hungar</li> <li>17</li> <li>Bulgar</li> <li>Slovenian</li> <li>19</li> <li>Latvian</li> <li>20</li> <li>Lithuanian</li> <li>21</li> <li>Turkish</li> <li>23</li> </ul>                                                                                                    |                  | -                           | -                                             |  |
| -deskew (bool) If set to true, kingfisher will Straighten the image.<br>-despeckle (int) Removes dots below the specified pixel size options are from 1-9<br>-temp A path where kingfisher can perform all its temporary operations.<br>-language OCR Language dictionary to be used. The default is English.<br>LANGUAGE       /language Flag Value         English       0         German       1         French       2         Russian       3         Swedish       4         Spanish       5         Italian       6         Russian       9         Croatian       10         Polish       11         Danish       12         Portuguese       13         Dutch       14         Czech       15         Roman       16         Hungar       17         Bulgar       18         Slovenian       19         Latvian       20         Lithuanian       21         Estonian       22         Turkish       23                                                                                                    |                  |                             | •                                             |  |
| -temp A path where kingfisher can perform all its temporary operations.<br>-language OCR Language dictionary to be used. The default is English.<br>OCR Language dictionary to be used. The default is English.<br>CANGUAGE /language Flag Value<br>English 0<br>German 1<br>French 2<br>Russian 3<br>Swedish 4<br>Spanish 5<br>Italian 6<br>Russian English 7<br>Ukrainian 8<br>Serbian 9<br>Croatian 10<br>Polish 11<br>Danish 12<br>Portuguese 13<br>Dutch 14<br>Czech 15<br>Roman 16<br>Hungar 17<br>Bulgar 18<br>Slovenian 19<br>Latvian 20<br>Lithuanian 21<br>Estonian 22<br>Turkish 23<br>- Retain Bookmarks                                                                                                    | -deskew (bool)   |                             |                                               |  |
| -language OCR Language dictionary to be used. The default is English.          LANGUAGE       /language Flag Value         English       0         German       1         French       2         Russian       3         Swedish       4         Spanish       5         Italian       6         Russian English       7         Ukrainian       8         Serbian       9         Croatian       10         Polish       11         Danish       12         Portuguese       13         Dutch       14         Czech       15         Roman       16         Hungar       17         Bulgar       18         Slovenian       19         Latvian       20         Lithuanian       21         Estonian       22         Turkish       23                                                                                                    | -despeckle (int) | Removes dots below          | the specified pixel size options are from 1-9 |  |
| - retainbookmarks                                                                                                    | -temp            | A path where kingfis        | her can perform all its temporary operations. |  |
| English0German1French2Russian3Swedish4Spanish5Italian6Russian English7Ukrainian8Serbian9Croatian10Polish11Danish12Portuguese13Dutch14Czech15Roman16Hungar17Bulgar18Slovenian19Latvian20Lithuanian21Estonian22Turkish23                                                                                                    | -language        | OCR Language dictio         | nary to be used. The default is English.      |  |
| English0German1French2Russian3Swedish4Spanish5Italian6Russian English7Ukrainian8Serbian9Croatian10Polish11Danish12Portuguese13Dutch14Czech15Roman16Hungar17Bulgar18Slovenian19Latvian20Lithuanian21Estonian22Turkish23                                                                                                    |                  |                             |                                               |  |
| German1French2Russian3Swedish4Spanish5Italian6Russian English7Ukrainian8Serbian9Croatian10Polish11Danish12Portuguese13Dutch14Czech15Roman16Hungar17Bulgar18Slovenian19Latvian20Lithuanian21Estonian22Turkish23                                                                                                    |                  |                             | /language Flag Value                          |  |
| - rench 2<br>French 2<br>Russian 3<br>Swedish 4<br>Spanish 5<br>Italian 6<br>Russian English 7<br>Ukrainian 8<br>Serbian 9<br>Croatian 10<br>Polish 11<br>Danish 12<br>Portuguese 13<br>Dutch 14<br>Czech 15<br>Roman 16<br>Hungar 17<br>Bulgar 18<br>Slovenian 19<br>Latvian 20<br>Lithuanian 21<br>Estonian 22<br>Turkish 23                                                                                                    |                  | English                     | 0                                             |  |
| Russian3Swedish4Spanish5Italian6Russian English7Ukrainian8Serbian9Croatian10Polish11Danish12Portuguese13Dutch14Czech15Roman16Hungar17Bulgar18Slovenian19Latvian20Lithuanian21Estonian22Turkish23                                                                                                    |                  | German                      | 1                                             |  |
| Swedish 4<br>Spanish 5<br>Italian 6<br>Russian English 7<br>Ukrainian 8<br>Serbian 9<br>Croatian 10<br>Polish 11<br>Danish 12<br>Portuguese 13<br>Dutch 14<br>Czech 15<br>Roman 16<br>Hungar 17<br>Bulgar 18<br>Slovenian 19<br>Latvian 20<br>Lithuanian 21<br>Estonian 22<br>Turkish 23<br>Parture Retain Bookmarks                                                                                                    |                  | French                      | 2                                             |  |
| Spanish5Italian6Russian English7Ukrainian8Serbian9Croatian10Polish11Danish12Portuguese13Dutch14Czech15Roman16Hungar17Bulgar18Slovenian19Latvian20Lithuanian21Estonian23                                                                                                    |                  | Russian                     | 3                                             |  |
| Italian6Russian English7Ukrainian8Serbian9Croatian10Polish11Danish12Portuguese13Dutch14Czech15Roman16Hungar17Bulgar18Slovenian19Latvian20Lithuanian21Estonian23                                                                                                    |                  | Swedish                     | 4                                             |  |
| Russian English       7         Ukrainian       8         Serbian       9         Croatian       10         Polish       11         Danish       12         Portuguese       13         Dutch       14         Czech       15         Roman       16         Hungar       17         Bulgar       18         Slovenian       19         Latvian       20         Lithuanian       21         Estonian       23                                                                                                    |                  | Spanish                     | 5                                             |  |
| - Retain Bookmarks                                                                                                    |                  | Italian                     | 6                                             |  |
| - Retain Bookmarks                                                                                                    |                  | Russian English             | 7                                             |  |
| - Retain Bookmarks                                                                                                    |                  | Ukrainian                   | 8                                             |  |
| Polish 11<br>Danish 12<br>Portuguese 13<br>Dutch 14<br>Czech 15<br>Roman 16<br>Hungar 17<br>Bulgar 18<br>Slovenian 19<br>Latvian 20<br>Lithuanian 21<br>Estonian 22<br>Turkish 23                                                                                                    |                  | Serbian                     | 9                                             |  |
| - Retain Bookmarks                                                                                                    |                  | Croatian                    | 10                                            |  |
| - Retain Bookmarks                                                                                                    |                  | Polish                      | 11                                            |  |
| - Retain Bookmarks                                                                                                    |                  | Danish                      | 12                                            |  |
| - Retain Bookmarks                                                                                                    |                  | Portuguese                  | 13                                            |  |
| Roman16Hungar17Bulgar18Slovenian19Latvian20Lithuanian21Estonian22Turkish23                                                                                                    |                  | Dutch                       | 14                                            |  |
| Hungar       17         Bulgar       18         Slovenian       19         Latvian       20         Lithuanian       21         Estonian       22         Turkish       23                                                                                                    |                  | Czech                       | 15                                            |  |
| - retainbookmark(boo                                                                                                    |                  | Roman                       | 16                                            |  |
| - retainbookmark(boo                                                                                                    |                  | Hungar                      | 17                                            |  |
| - retainbookmark(boo                                                                                                    |                  | Bulgar                      | 18                                            |  |
| - retainbookmark(boo                                                                                                    |                  | Slovenian                   | 19                                            |  |
| - retainbookmark(boo                                                                                                    |                  | Latvian                     | 20                                            |  |
| - Retain Bookmarks                                                                                                    |                  | Lithuanian                  | 21                                            |  |
| - Retain Bookmarks<br>retainbookmark(boo                                                                                                    |                  |                             | 22                                            |  |
| retainbookmark(boo                                                                                                    |                  | Turkish                     | 23                                            |  |
| retainbookmark(boo                                                                                                    |                  |                             |                                               |  |
| retainbookmark(boo                                                                                                    |                  |                             |                                               |  |
|                                                                                                    |                  |                             |                                               |  |
| <u>1)</u>                                                                                                    |                  |                             |                                               |  |
|                                                                                                    | 1)               |                             |                                               |  |

| -                    | Retain Metadata                                                                                                    |  |
|----------------------|----------------------------------------------------------------------------------------------------|--|
| retainmetadata(bool  |                                                                                                    |  |
| )                    |                                                                                                    |  |
| -createfolders(bool) | Create Folders                                                                                                    |  |
| - maxcores (int)     | Specifies the number files to be processed in parallel, note this will                                                                 |  |
|                      | be limited by the license type and number of processors on your                                                                        |  |
| -1                   | machine.                                                                                                    |  |
| -z1                  | Represent the zone for the variable "%VALUE1%" discussed in section 2.2, an example is "-z1=354:15:366:49" where:                      |  |
|                      | <ul> <li>354 = The X coordinate of the TopLeft Corner</li> </ul>                                                                       |  |
|                      | <ul> <li>15 = The Y coordinate of the TopLeft Corner</li> </ul>                                                                        |  |
|                      | <ul> <li>366 = Width</li> </ul>                                                                                                    |  |
|                      | • 49 = Height                                                                                                    |  |
|                      |                                                                                                    |  |
| -z2                  | Represent the zone for the variable "%VALUE2%" discussed in                                                                            |  |
|                      | section 2.2                                                                                                    |  |
| -z3                  | Represent the zone for the variable "%VALUE3%" discussed in                                                                            |  |
|                      | section 2.2                                                                                                    |  |
| -z4                  | Represent the zone for the variable "%VALUE4%" discussed in                                                                            |  |
| h . 4 /l 1)          | section 2.2                                                                                                    |  |
| -ubc1 (bool)         | If set to true, kingfisher will check for barcodes instead of text values                                                              |  |
| ubc2 (bool)          | when extracting text for "%VALUE1%" discussed in section 2.2                                                                           |  |
| -ubc2 (bool)         | If set to true, kingfisher will check for barcodes instead of text values when extracting text for "%VALUE2%" discussed in section 2.2 |  |
| -ubc3 (bool)         | If set to true, kingfisher will check for barcodes instead of text values                                                              |  |
|                      | when extracting text for "%VALUE3%" discussed in section 2.2                                                                           |  |
| -ubc4 (bool)         | If set to true, kingfisher will check for barcodes instead of text values                                                              |  |
|                      | when extracting text for "%VALUE4%" discussed in section 2.2                                                                           |  |
| -te1                 | This string value represents the text value used for the Text Match of                                                                 |  |
|                      | "%VALUE1%" discussed in section 2.2                                                                                                    |  |
| -te2                 | This string value represents the text value used for the Text Match of                                                                 |  |
|                      | "%VALUE2%" discussed in section 2.2                                                                                                    |  |
| -te3                 | This string value represents the text value used for the Text Match of                                                                 |  |
|                      | "%VALUE3%" discussed in section 2.2                                                                                                    |  |
| -te4                 | This string value represents the text value used for the Text Match of<br>"%VALUE4%" discussed in section 2.2                          |  |
| tn1                  | This string value represents the position used for the Text Match for                                                                  |  |
| -tp1                 | "%VALUE1%" discussed section 2.2. Below is a list of accepted                                                                          |  |
|                      | values:                                                                                                    |  |
|                      | O Select word after value                                                                                                    |  |
|                      | 1 Select word before value                                                                                                    |  |
|                      | • 2 Select all text in line after value                                                                                                |  |
|                      | 3 Select all text in line before value                                                                                                 |  |
|                      | 4 Select all text in zone after value                                                                                                  |  |
|                      | <ul> <li>5 Select all text in zone before value</li> </ul>                                                                             |  |
|                      | 6 Select text in zone                                                                                                    |  |
|                      |                                                                                                    |  |
| -tp2                 | This string value represents the position used for the Text Match for                                                                  |  |
| t=2                  | "%VALUE2%" discussed section 2.2                                                                                                    |  |
| -tp3                 | This string value represents the position used for the Text Match for<br>"%VALUE3%" discussed section 2.2                              |  |
| -tp4                 | This string value represents the position used for the Text Match for                                                                  |  |
| יף <del>י</del><br>  | "%VALUE4%" discussed section 2.2                                                                                                    |  |
| -tf1                 | This string value represents the Regex Pattern for "%VALUE1%"                                                                          |  |
| L                    | 55                                                                                                    |  |

|                   | discussed in section 2.2                                                    |
|-------------------|-----------------------------------------------------------------------------|
| -tf2              | This string value represents the Regex Pattern for "%VALUE2%"               |
|                   | discussed in section 2.2                                                    |
| -tf3              | This string value represents the Regex Pattern for "%VALUE3%"               |
|                   | discussed in section 2.2                                                    |
| -tf4              | This string value represents the Regex Pattern for "%VALUE4%"               |
|                   | discussed in section 2.2                                                    |
| -barcodeformat1   | This is an integer representing the barcode type you want kingfisher        |
|                   | to look for when finding %VALUE1%, you can include multiple                 |
|                   | formats separated by commas. The formats available a listed below           |
|                   | with their integer id                                                       |
|                   |                                                                             |
|                   | • 1 AZTEC                                                                   |
|                   | • 2 CODABAR                                                                 |
|                   | • 4 CODE_39                                                                 |
|                   | • 8 CODE_93                                                                 |
|                   | • 16 CODE_128                                                               |
|                   | 32 DATA_MATRIX                                                              |
|                   | • 256 ITF                                                                   |
|                   | • 512 MAXICODE                                                              |
|                   | • 1024 PDF_417                                                              |
|                   | • 2048 QR_CODE                                                              |
|                   | <ul> <li>4096 RSS_14</li> </ul>                                             |
|                   | • 8192 RSS_EXPANDED                                                         |
| -barcodeformat2   | This is an integer representing the barcode type you want kingfisher        |
|                   | to look for when finding %VALUE2%.                                          |
| -barcodeformat3   | This is an integer representing the barcode type you want kingfisher        |
|                   | to look for when finding %VALUE3%.                                          |
| -barcodeformat4   | This is an integer representing the barcode type you want kingfisher        |
|                   | to look for when finding %VALUE4%.                                          |
| -usescript (bool) | If set to true, it tells kingfisher to use the script to generate filenames |
|                   | instead of the Name Template.                                               |
| -outputScript     | A string value representing the Script used to generate filenames.          |
| -temp             | A string value representing the Kingfisher temp location.                   |
|                   |                                                                             |

### 8.2.1 Split Operation Parameters

When performing a split operation, you can use the parameters below to further describe the job.

| Parameter             | Notes                                                                                                    |  |
|-----------------------|----------------------------------------------------------------------------------------------------|--|
| -retainbookmark(bool) | Retain Bookmarks                                                                                                    |  |
| -splitmode (int)      | <ul> <li>Tells Kingfisher to how to split the PDF document, options are:</li> <li>0 (Text/Barcode on first page)</li> <li>1 (Text/Barcode on last page)</li> <li>2 (Remove Text/Barcode page)</li> </ul> |  |
| -r range{,range}      | Set of page ranges separated by commas that defines which<br>pages from the original should be extracted. The following<br>types of page ranges are allowed :<br>1 Specifies a single page               |  |

|               | 1-3                                                                                                    | Specifies a range of pages                       |    |
|---------------|----------------------------------------------------------------------------------------------------|--------------------------------------------------|----|
|               | 10-20even                                                                                                    | Specifies even pages within the range            |    |
|               | 10-20odd                                                                                                    | Specifies odd pages within the range             |    |
|               | 20-lastpage                                                                                                    | Note that <i>lastpage</i> can be used to represe | nt |
|               |                                                                                                    | the last page in the document.                   |    |
|               |                                                                                                    |                                                  |    |
| -g grouppages | Apply the page range to each set of <i>grouppages</i> pages within<br>the document. For example, if –r 2-4 and –e 5 is specified, then<br>the range is re-applied every 4 pages. Hence the file is split such<br>that the first output file contains pages 2-4 from the original<br>document, the second contains pages 6-8 and so on. |                                                  |    |
| -k            | Split by top-level bookmark                                                                                                    |                                                  |    |
| -S            | Split by single pages (The Default)                                                                                                    |                                                  |    |

### 8.2.2 Extract Job Parameters

| Parameter                        | Notes                                     |
|----------------------------------|-------------------------------------------|
| -mergeextract (bool)             | Merge all the pages extracted             |
| -<br>mergeextractmatch(bool<br>) | Merge pages that have the same "%VALUE1%" |

### 8.2.3 Extract Text Job Parameters

| Parameter       | Notes                                         |  |
|-----------------|-----------------------------------------------|--|
| -frompage (int) | The page that the text extraction starts from |  |
| -topage (int)   | The page where the text extraction ends       |  |

### 8.2.4 Metadata Specification

To set the Metadata, append the following command to the command line arguments.

#### -1="Author=Tony Bush; Title=A Special Document"

The attributes that may be set are:

- Author
- Title
- Subject
- Keywords
- Creator

### 8.2.5 Security Specification

To set the Security, append the following command to the command line arguments.

-3="userpassword=Secret;ownerpassword=secret;permissions=allowprinting,allowmodifyannotations"

| Parameter     | Description                                                                      |                                                                    |  |
|---------------|----------------------------------------------------------------------------------|--------------------------------------------------------------------|--|
| Userpassword  | A password that will be required to open the document.                           |                                                                    |  |
| Ownerpassword | A password that will be required to change the document permissions.             |                                                                    |  |
| Permissions   | A comma separated list of document permissions                                   |                                                                    |  |
|               | Permission                                                                       | Description                                                        |  |
|               | allowprinting                                                                    | Allow high-quality printing                                        |  |
|               | allowmodifycontents                                                              | Allow assembly (see below) and other document medications          |  |
|               | allowcopy                                                                        | Allow text and graphic copying and extraction                      |  |
|               | allowmodifyannotatio<br>ns                                                       | Allow modification of annotations                                  |  |
|               | allowfillin                                                                      | Allow filling of form fields                                       |  |
|               | allowscreenreaders                                                               | Allow extraction of text and graphics in support of accessibility. |  |
|               | allowassembly                                                                    | Allow rotation, insertion or deletion of pages.                    |  |
|               | allowdegradedprinting                                                            | Allow low-quality printing                                         |  |
|               | allowall                                                                         | Allow all the permissions                                          |  |
|               |                                                                                  |                                                                    |  |
| strength      | Unless this is set to some other value (such as 40), the default of 128 is used. |                                                                    |  |

### 8.2.6 Document Options Specification

To set the Document Options, append the following command to the command line arguments.

-2 ="hidetoolbar,pagemodeuseoutlines"

| Property             | Description              |
|----------------------|--------------------------|
| pagelayoutsinglepage | Single Page (SinglePage) |
| pagelayoutonecolumn  | Continuous(OneColumn)    |

| pagelayouttwocolumnleft          | ContinuousFacing [odd pages left] (TwoColumnLeft)        |
|----------------------------------|----------------------------------------------------------|
| pagelayouttwocolumnright         | ContinuousFacing [odd pages right] (TwoColumnRight)      |
| pagemodeusenone                  | No Thumbnails or Bookmarks Visible (UseNone)             |
| pagemodeuseoutlines              | Bookmarks Visible (Use Outlines)                         |
| pagemodeusethumbs                | Thumbnails Visible (UseThumbs)                           |
| pagemodefullscreen               | Full Screen Mode (FullScreen)                            |
| hidetoolbar                      | The viewer's tool bar will be hidden                     |
| hidemenubar                      | The viewer's menu bar will be hidden                     |
| hidewindowui                     | The viewer's UI elements (scrollbars etc) will be hidden |
| fitwindow                        | The viewer will resize the document's window to fit the  |
|                                  | size of the first displayed page.                        |
| centerwindow                     | The document window will be positioned in the center of  |
|                                  | the screen.                                              |
| nonfullscreenpagemodeusenone     | On exiting full screen mode, neither outline nor         |
|                                  | thumbnail images are shown.                              |
| nonfullscreenpagemodeusenoutline | On exiting full screen mode outlines are visible.        |
| nonfullscreenpagemodeusethumbs   | On exiting full screen mode thumbnails are visible.      |
|                                  |                                                          |

### 8.3 Command Line Examples

This section will show you a few command line samples.

### 8.3.1 Command line to split all PDFs in a folder tree by Barcode

Kingfisher.Commandline.exe -createfolders -debug -condition=barcode -outputnamemask=%VALUE1% -language 0 -logfile="...\logfiles\%TIMESTAMP%.txt" -operation splitbarcode -SplitMode=0 t="...\Samples\Output" -ubc1 -SplitMode=0 -source="...\Samples\Input" -SourceType=tree sourcefolder="...\Samples\Input"

### 8.3.2 Command line to extract text from all the PDF files in a folder

Kingfisher.Commandline.exe -createfolders -debug -condition=barcode -outputnamemask=%Filename% -language 0 -logfile="...\logfiles\%TIMESTAMP%.txt" -operation extracttext -SplitMode=0 t="...\Samples\Output" -SplitMode=0 -source="...\Samples\Input" -SourceType=folder sourcefolder="...\Samples\Input"

### 8.3.3 Command line to extract pages from a PDF file based on text match

Kingfisher.Commandline.exe -createfolders -condition=text outputnamemask=%VALUE1%\\%FILENAME%\_%VALUE2% 0 -logfile="..\logfiles\%TIMESTAMP%.txt" operation extract -t="..\Samples\Output" -z1=9.97:10.96:99.56:20.74 -z2=535.75:77.33:152.44:19.7 tp1=6 -tp2=6 -SourceType=file -source="..\Samples\Input\postcode.pdf" sourcefolder="..\Samples\Input"

### 8.3.4 Command line to rename a PDF file Based on text match

Kingfisher.Commandline.exe -createfolders -condition=text outputnamemask=%VALUE1%\\%FILENAME%\_%VALUE2% 0 -logfile="..\logfiles\%TIMESTAMP%.txt" operation renametext -t="..\Samples\Output " -z1=9.97:10.96:99.56:20.74 z2=535.75:77.33:152.44:19.7 -tp1=6 -tp2=6 -SourceType=file -source="..\Samples\Input\postcode.pdf" -sourcefolder="..\Samples\Input"

# 8.3.5 Command line to rename all the PDF files in a folder tree to the value of the first barcode encountered in the file.

Kingfisher.Commandline.exe -createfolders -outputnamemask=%VALUE1% logfile="..\logfiles\%TIMESTAMP%.txt" -operation renamebarcode -t="..\Samples\Output" -SourceType=tree -source="..\Samples\Input" -sourcefolder="..\Samples\Input"

# 8.3.6 Command line to extract all the PDF pages with barcodes in a PDF file with debug information

Kingfisher.Commandline.exe -createfolders -debug -condition=barcode -outputnamemask=%VALUE1% -language 0 -logfile="...\logfiles\%TIMESTAMP%.txt" -operation extractbarcode -SplitMode=0 t="...\Samples\Output" -ubc1 -source="...\Samples\Input\barcode.pdf" -SourceType=file sourcefolder="...\Samples\Input"

### 8.3.7 Command line to split all the PDF files in a folder by barcode

Kingfisher.Commandline.exe -createfolders -condition=text -outputnamemask=%VALUE1% logfile="...\logfiles\%TIMESTAMP%.txt" -operation splitbarcode -t="...\Samples\Output" -SourceType=folder -source="...\Samples\Input\barcode files" -sourcefolder="...\Samples\Input\barcode files"

### 8.3.8 Command line to rename a PDF file based on Text and barcode

Kingfisher.Commandline.exe -createfolders -debug -outputnamemask=%value1%\_%value2% -language 0 -logfile="...\logfiles\%TIMESTAMP%.txt" -operation renamemix -t="...\Samples\Output" -ubc2 - z1=2.71:5.77:117.19:44.59 -z2=337.68:15.1:358.81:52.89 -tp1=6 - source="...\Samples\Input\postcode.pdf" -SourceType=file -sourcefolder="...\Samples\Input"

# 8.3.9 Command line to split a PDF file by top level bookmarks and rename the PDF files to the bookmark titles

Kingfisher.Commandline.exe -createfolders -debug -condition=barcode -outputnamemask=%bookmark% -language 0 -logfile="..\logfiles\%TIMESTAMP%.txt" -operation splitrange -k -t="..\Samples\Output" -SplitMode=0 -source="..\Samples\Input\RefGuide.pdf" -SourceType=file sourcefolder="..\Samples\Input"

### 8.3.10 Command line to split a PDF file by a change in the text in a on the page.

Kingfisher.Commandline.exe -createfolders -debug -outputnamemask=%value1% -language 0 logfile="...\logfiles\%TIMESTAMP%.txt" -operation splitchange -tf1="US [0-9],[0-9]{3},[0-9]{3} [A-Z][0-9]" -z1=559.07:84.59:149.33:32.15 -t="...\Samples\Output" -ocr -SplitMode=0 source="...\Samples\Input\Patents.pdf" -SourceType=file -sourcefolder="...\Samples\Input"

# **9** KINGFISHER FILES AND DIRECTORIES

After installation, the following subdirectories are created in the Kingfisher install directory:

| Directory  | Contents                                                      |  |
|------------|---------------------------------------------------------------|--|
|            |                                                               |  |
| bin        | Executables and Scripts.                                      |  |
| docs       | Reference Guide, Sample videos                                |  |
| conditions | Standard directory for XML Job definition files.              |  |
| logfiles   | Log files                                                     |  |
| regex      | This folder contains files that can be used to store          |  |
|            | predefined regular expressions                                |  |
| license    | License File.                                                 |  |
| samples    | This folder contains sample files used in the sample jobs.    |  |
| theme      | This folder contains the file that keeps track of the current |  |
|            | theme.                                                        |  |
| Status     | Contains status file, for progress reports.                   |  |

## **10 SUPPORT**

Any problems running this application should give evident error messages, but if you are unable to resolve a problem please contact <a href="mailto:support@aquaforest.com">support@aquaforest.com</a>

### **11 ACKNOWLEDGEMENTS**

This product makes use of many Open Source components which are included in binary form. The appropriate acknowledgements and copyright notices are given below.

| Name          | Homepage                                              |
|---------------|-------------------------------------------------------|
| Cuneiform     | n/a (Copyright (c) 1993-2008, Cognitive Technologies) |
| FreeImage.NET | Homepage                                              |
| IKVM.NET      | Homepage   Sourceforge                                |
| Leptonica     | Homepage                                              |
| Libjpeg       | Homepage                                              |
| Libpng        | Homepage                                              |
| Libtiff       | Homepage                                              |
| PDFBox        | Homepage                                              |
| Zlib          | Homepage                                              |
| ZXing.NET     | <u>Homepage</u>                                       |